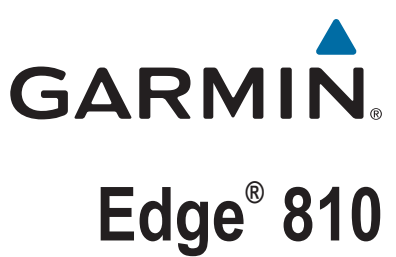

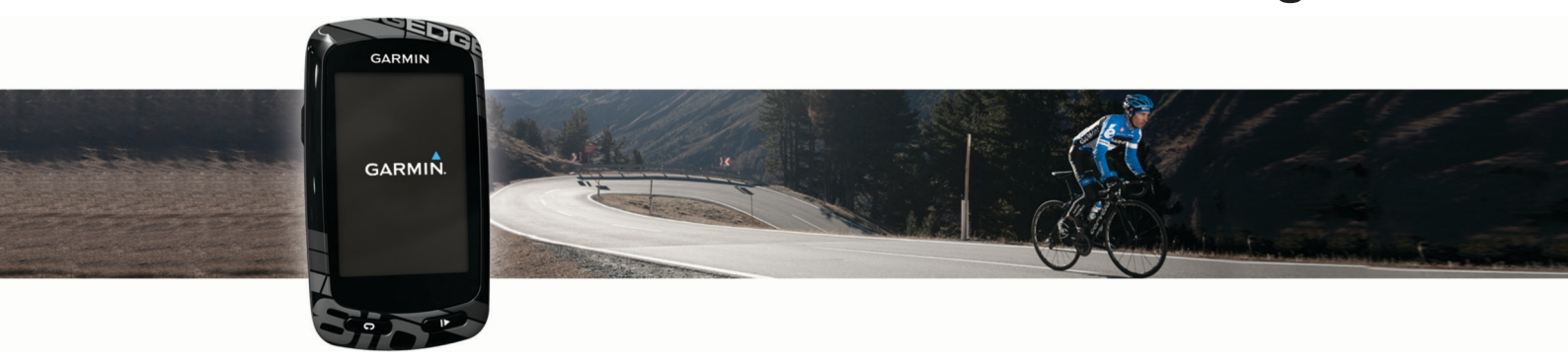

# Användarhandbok

#### © 2013 Garmin Ltd. eller dess dotterbolag

Med ensamrätt. I enlighet med upphovsrättslagarna får den här handboken inte kopieras, helt eller delvis, utan ett skriftligt godkännande från Garmin. Garmin förbehåller sig rätten att ändra eller förbättra sina produkter och att förändra innehållet i den här handboken utan skyldighet att meddela någon person eller organisation om sådana ändringar eller förbättringar. Gå till [www.garmin.com](http://www.garmin.com) om du vill ha aktuella uppdateringar och tilläggsinformation gällande användningen av den här produkten.

Garmin®, Garmin logotypen, ANT+®, Auto Lap®, Auto Pause®, City Navigator®, Edge® och Virtual Partner® är varumärken som tillhör Garmin Ltd. eller dess dotterbolag och är registrerade i USA och andra länder. BaseCamp™, Garmin Connect™, Garmin Index™, GSC™, Varia™ och Vector™ är varumärken som tillhör Garmin Ltd. eller dess dotterbolag. De här varumärkena får inte användas utan skriftligt tillstånd från Garmin.

Android™ är ett varumärke som tillhör Google Inc. Apple® och Mac®är varumärken som tillhör Apple Inc. och är registrerade i USA och andra länder. Märket Bluetooth® och logotyperna ägs av Bluetooth SIG, Inc., och all användning av sådana märken från Garmin är licensierad. microSD™ är ett varumärke som sillhör SD-3C, LLC. microSD™ är ett registrerat varumärke som tillhör Angeion Corporation.New Leaf® Di2™ är ett varumärke som tillhör Shimano, Inc. Shimano® är ett registrerat varumärke som tillhör Shimano, Inc. STRAVA och Strava™är varumärken som tillhör Strava, Inc. Training Stress Score™ (TSS), Intensity Factor™ (IF) och Normalized Power™ (NP) är varumärken som tillhör Peaksware, LLC. Windows® är ett registrerat varumärke som tillhör Microsoft Corporation i USA och andra länder. Övriga varumärken och varunamn tillhör respektive ägare.

Denna produkt är certifierad av ANT+®. Besök [www.thisisant.com/directory](http://www.thisisant.com/directory) för att se en lista över kompatibla produkter och appar.

## Innehållsförteckning

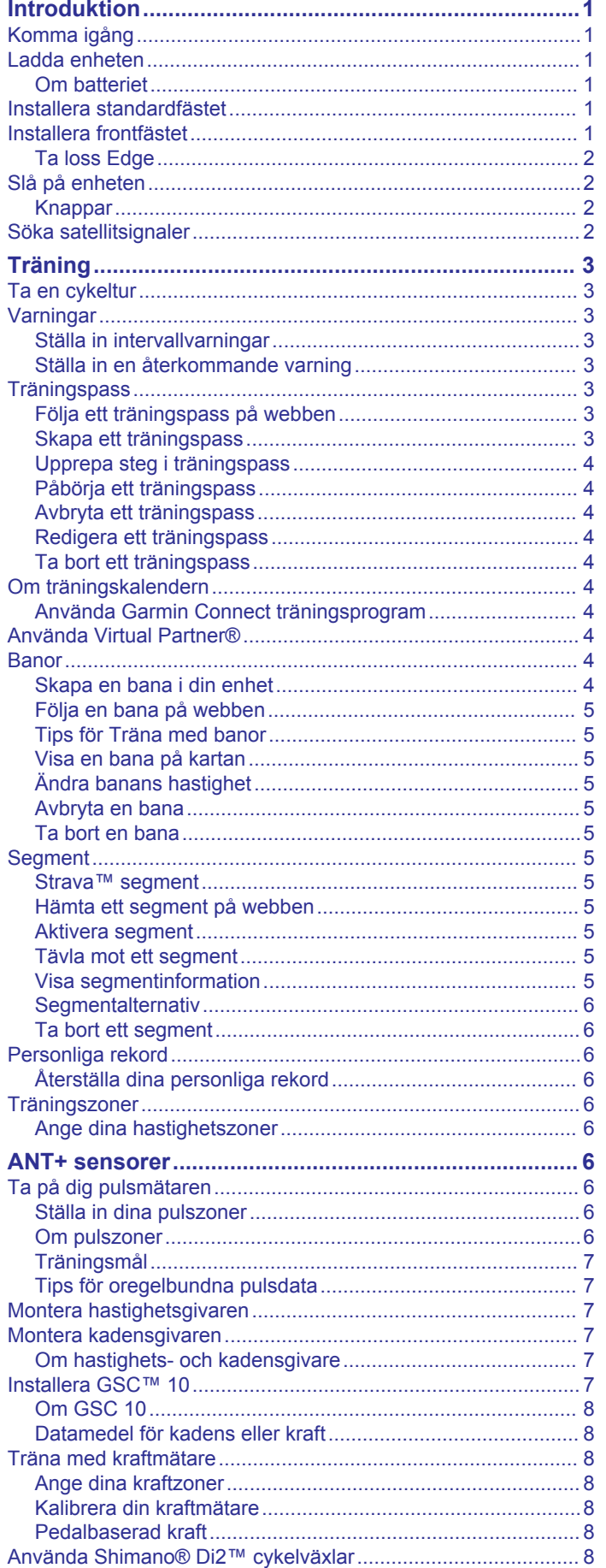

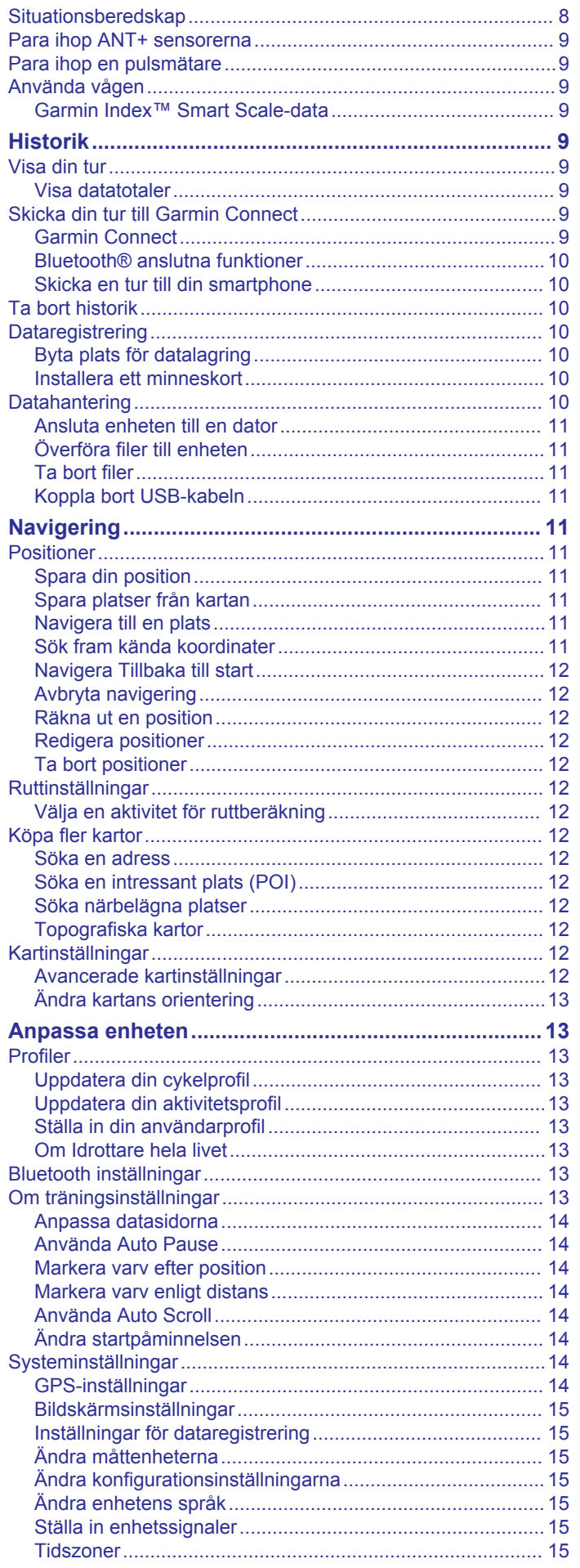

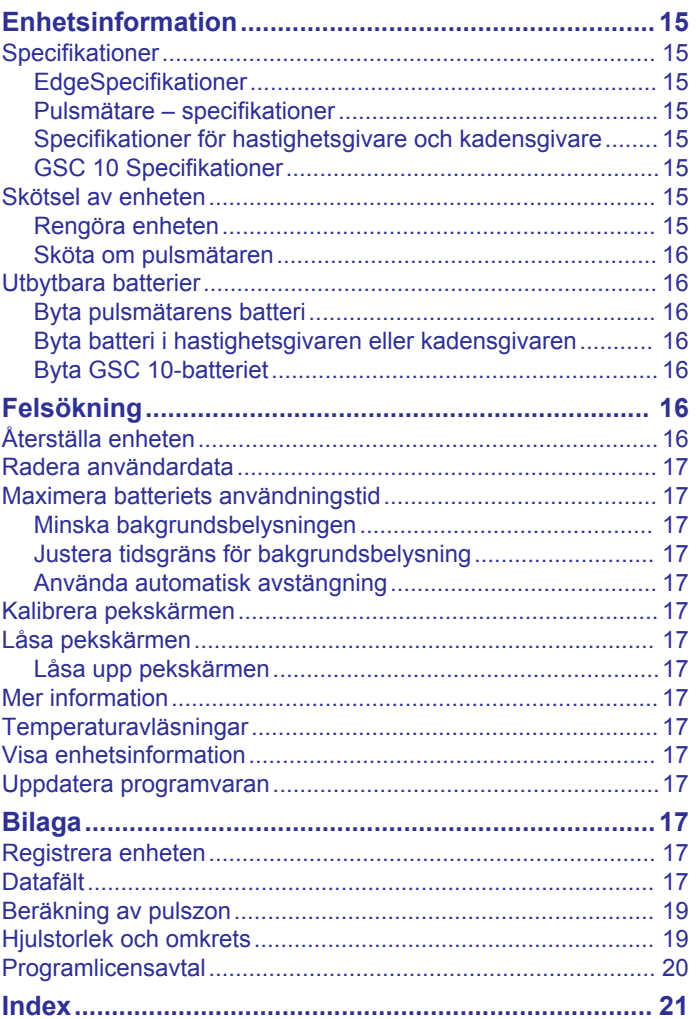

## **Introduktion**

#### **VARNING**

<span id="page-4-0"></span>Guiden *Viktig säkerhets- och produktinformation*, som medföljer i produktförpackningen, innehåller viktig information och produktvarningar.

Rådgör alltid med en läkare innan du påbörjar eller ändrar ett motionsprogram.

## **Komma igång**

Första gången du använder enheten ska du utföra följande uppgifter för att konfigurera enheten och lära dig de grundläggande funktionerna.

- **1** Ladda enheten (*Ladda enheten*, sidan 1).
- **2** Installera enheten med standardfästet (*Installera standardfästet*, sidan 1) eller framsidesfästet (*Installera frontfästet*, sidan 1).
- **3** Sätt på enheten (*[Slå på enheten](#page-5-0)*, sidan 2).
- **4** Hämta satelliter (*[Söka satellitsignaler](#page-5-0)*, sidan 2).
- **5** Ta en cykeltur (*[Ta en cykeltur](#page-6-0)*, sidan 3).
- **6** Registrera enheten (*[Registrera enheten](#page-20-0)*, sidan 17).
- **7** Överför din cykeltur till Garmin Connect™ (*[Skicka din tur till](#page-12-0)  [Garmin Connect](#page-12-0)*, sidan 9).

## **Ladda enheten**

#### *OBS!*

Förhindra korrosion genom att torka av USB-porten, väderskyddet och det omgivande området noggrant innan du laddar eller ansluter enheten till en dator.

Enheten drivs av ett inbyggt litiumjonbatteri som du kan ladda i ett vanligt vägguttag eller i en USB-port på datorn.

**Obs!** Enheten laddas inte utanför temperaturområdet 0 °C till 45 °C (32 °F till 113 °F).

**1** Lyft upp väderskyddet  $\overline{0}$  från mini-USB-porten  $\overline{2}$ .

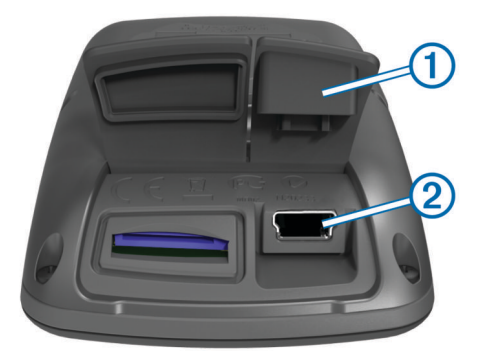

- **2** Anslut den smala änden av USB-kabeln till mini-USB-porten.
- **3** Anslut USB-änden av kabeln till nätadaptern eller en USBport på datorn.
- **4** Anslut nätadaptern till ett vanligt vägguttag. När du ansluter enheten till en strömkälla slås den på.
- **5** Ladda enheten helt.

Ett fulladdat batteri kan användas i upp till 15 timmar innan det behöver laddas igen.

#### **Om batteriet**

#### **VARNING**

Den här enheten innehåller ett litiumjonbatteri. Guiden *Viktig säkerhets- och produktinformation*, som medföljer i produktförpackningen, innehåller viktig information och produktvarningar.

## **Installera standardfästet**

För bästa GPS-mottagning bör du placera cykelfästet så att framsidan av enheten är riktad mot himlen. Du kan installera cykelfästet på styrstången eller styret.

- **1** Välj en säker monteringsplats för enheten, där den inte sitter i vägen när du cyklar.
- **2** Placera gummiskivan ① på cykelfästets baksida.
- Gummiflikarna passar in på cykelfästets baksida så att den hålls på plats.

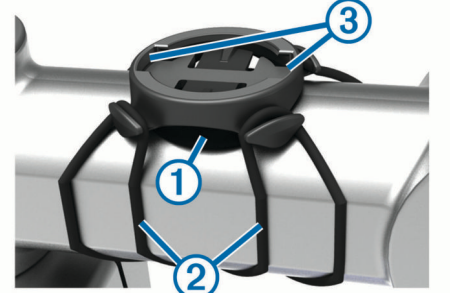

- **3** Placera cykelfästet på styrstången.
- **4** Sätt fast cykelfästet ordentligt med de två remmarna 2.
- **5** Passa in flikarna på baksidan av enheten i spåren på cykelfästet 3.
- **6** Tryck ned lätt och vrid enheten medsols så att den låses på plats.

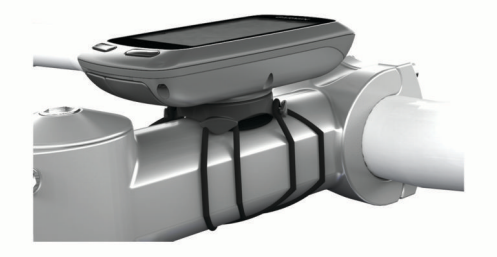

## **Installera frontfästet**

- **1** Välj en säker monteringsplats för Edge enheten, där den inte sitter i vägen när du cyklar.
- **2** Skruva med hjälp av en sexkantsnyckel bort skruven  $\overline{0}$  från anslutningsfästet för styret 2.

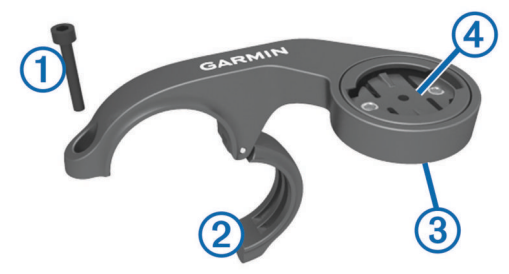

- **3** Om det behövs tar du bort de båda skruvarna på fästets baksida 3, vrider anslutningsfästet 4 och sätter tillbaka skruvarna för att ändra fästets riktning.
- **4** Placera gummikudden runt styret:
	- Om styrets diameter är 25,4 mm använder du den tjockare kudden.
	- Om styrets diameter är 31,8 mm använder du den tunnare kudden.
- **5** Placera anslutningsfästet för styret runt gummikudden.
- **6** Byt ut och dra åt skruven.

**Obs!** Garmin® rekommenderar ett vridmoment på 0,8 Nm (7 lbf-tum). Med jämna mellanrum bör du kontrollera att skruven är åtdragen.

<span id="page-5-0"></span>**7** Passa in flikarna på baksidan av Edge enheten i spåren på cykelfästet 5.

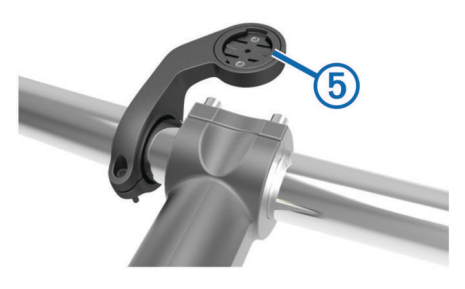

**8** Tryck ner lätt och vrid Edge enheten medsols så att den låses på plats.

#### **Ta loss Edge**

- **1** Lås upp enheten genom att vrida Edge medsols.
- **2** Lyft av Edge från fästet.

## **Slå på enheten**

Första gången du slår på enheten ombeds du att konfigurera systeminställningar och profiler.

- $1$  Håll ned  $\circlearrowleft$ .
- **2** Följ instruktionerna på skärmen.

Om din enhet har ANT+® givare (t.ex. pulsmätare, hastighetsgivare eller kadensgivare) kan du aktivera dem under konfigurationen.

Mer information om ANT+ givarna finns i *[ANT+ sensorer](#page-9-0)*, [sidan 6](#page-9-0).

#### **Knappar**

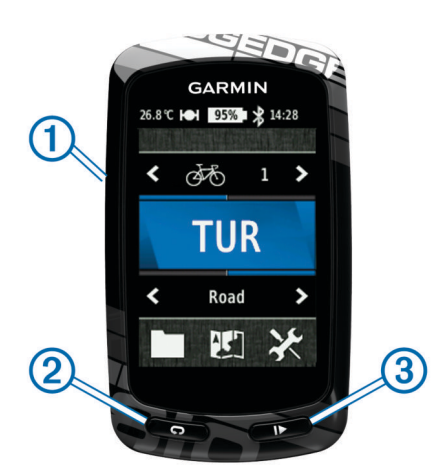

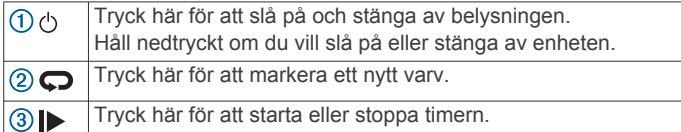

#### *Hemskärm – översikt*

Hemskärmen ger dig snabb tillgång till alla funktioner hos Edge.

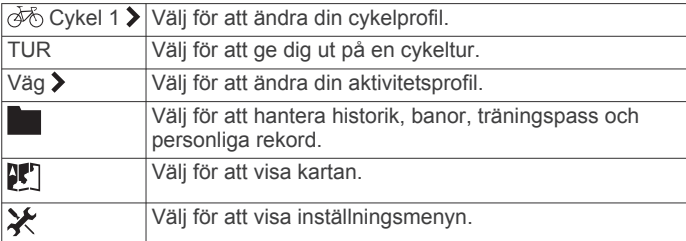

#### *Använda pekskärmen*

• När tiduret körs kan du trycka på skärmen om du vill visa tiduröverlagringen.

Med hjälp av tiduröverlagringen kan du använda inställningarna och sökfunktionerna under en cykeltur.

- Välj √ för att spara ändringar och stänga sidan.
- Välj **X** för att stänga sidan och återgå till föregående sida.
- Välj för att återgå till föregående sida.
- Välj för att återgå till hemskärmen.
- Välj ← och ↓ för att bläddra.
- Välj (•) för att se anslutningssidan.
- Välj  $\mathsf{Q}$ , för att söka efter en plats.
- Välj <sup>®</sup> för att söka nära en plats.
- Välj  $\overline{\mathbf{m}}$  för att söka efter namn.
- Välj **t** för att ta bort ett objekt.

#### *Visa anslutningssidan*

Anslutningssidan visar statusen för satellitsignalerna, ANT+ sensorerna och din smartphone.

På hemskärmen väljer du statusfältet överst på sidan.

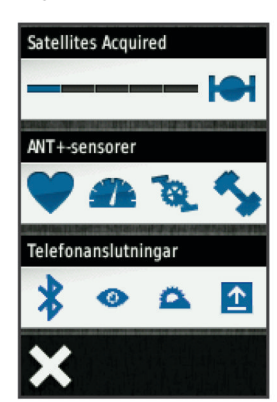

Anslutningssidan öppnas. En ikon som blinkar innebär att enheten söker. Du kan trycka på valfri ikon för att ändra inställningarna.

#### *Skärmens bakgrundsbelysning*

- Tryck när som helst på skärmen om du vill slå på bakgrundsbelysningen.
- Tryck på  $\langle \cdot \rangle$  för att justera bakgrundsbelysning och tidsgräns.

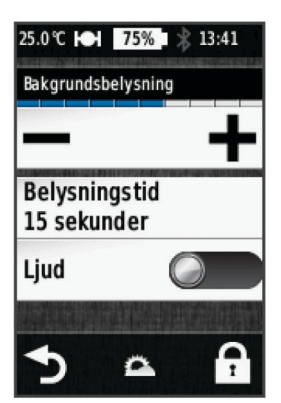

## **Söka satellitsignaler**

Innan du kan använda GPS-spårnings- och

navigeringsfunktionerna, måste du få satellitmottagning. Det kan vara så att enheten behöver fri sikt mot himlen för att hämta satellitsignaler. Tid och datum ställs in automatiskt utifrån GPS-positionen.

**1** Gå utomhus till en öppen plats.

<span id="page-6-0"></span>Enhetens framsida ska vara riktad mot himlen.

- **2** På Hemskärmen väljer du **TUR**.
- **3** Vänta medan enheten hämtar satelliter.

Det kan ta 30–60 sekunder att söka satellitsignaler. **TIPS:** Rör inte på dig förrän tidursidan visas (*Ta en cykeltur*, sidan 3).

## **Träning**

## **Ta en cykeltur**

Innan du kan spela in hastighet och avstånd måste du lokalisera satellitsignaler (*[Söka satellitsignaler](#page-5-0)*, sidan 2) eller para ihop enheten med en valfri ANT+ sensor.

**Obs!** Historiken registreras bara när tiduret är igång.

- **1** På Hemskärmen väljer du **TUR**.
- **2** Vänta medan enheten hämtar satelliter.
- **3** Välj  $\triangleright$  om du vill starta tiduret.

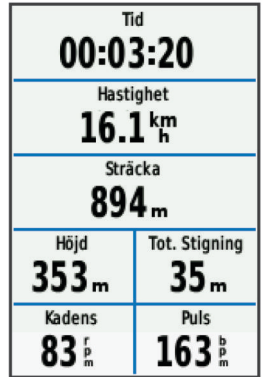

- **4** Svep över skärmen för fler datasidor.
- **5** Om det behövs trycker du på skärmen för att visa tiduröverlagringen.
- Välj  $\triangleright$  om du vill stoppa tiduret.
- **7** Välj **Spara**.

## **Varningar**

Du kan använda varningsfunktioner om du vill träna mot vissa tids-, distans-, kalori-, puls-, takt- och kraftmål. Varningsinställningar sparas med din aktivitetsprofil.

#### **Ställa in intervallvarningar**

Om du har en pulsmätare, kadensgivare eller kraftmätare, kan du konfigurera intervallvarningar. En intervallvarning talar om när enhetsmätningen är över eller under ett angivet intervall med värden. Ett exempel: Du kan ställa in att enheten ska varna dig när din kadens är under 40 varv/min eller över 90 varv/min. Du kan även använda en träningszon (*[Träningszoner](#page-9-0)*, [sidan 6](#page-9-0)) för intervallvarningen.

- 1 Välj **※ > Aktivitetsprofiler**.
- **2** Välj en profil.
- **3** Välj **Varningar**.
- **4** Välj **Puls**, **Kadens** eller **Kraft**.
- **5** Slå på varningen om det behövs.
- **6** Ange minimi- och maximivärdena eller välj zoner.
- **7** Om det behövs väljer du ✔.

Ett meddelande visas varje gång du överstiger eller faller under det angivna intervallet. Enheten piper även om ljudtoner är påslagna (*[Ställa in enhetssignaler](#page-18-0)*, sidan 15).

#### **Ställa in en återkommande varning**

En återkommande varning aviserar dig varje gång enheten registrerar ett angivet värde eller intervall. Du kan till exempel ställa in enheten på att varna dig var 30:e minut.

- **1** På hemskärmen väljer du  $⊁$  > Aktivitetsprofiler.
- **2** Välj en aktivitetsprofil.
- **3** Välj **Varningar**.
- **4** Välj **Tid**, **Distans** eller **Kalori**.
- **5** Aktivera ett larm.
- **6** Ange ett värde
- $7$  Välj $\checkmark$ .

Varje gång du når varningsvärdet visas ett meddelande. Enheten piper även om ljudtoner är påslagna (*[Ställa in](#page-18-0)  [enhetssignaler](#page-18-0)*, sidan 15).

## **Träningspass**

Du kan skapa egna träningspass som innehåller mål för varje steg och för olika sträckor, tider och kalorier. Du kan skapa träningspass med Garmin Connect och överföra dem till enheten. Du kan även skapa och spara ett träningspass direkt på enheten.

Du kan schemalägga träningspass med hjälp av Garmin Connect. Du kan planera pass i förväg och lagra dem på din enhet.

#### **Följa ett träningspass på webben**

Innan du kan hämta ett träningspass från Garmin Connect måste du ha ett Garmin Connect konto (*[Garmin Connect](#page-12-0)*, [sidan 9\)](#page-12-0).

- **1** Anslut enheten till datorn med USB-kabeln.
- **2** Gå till [www.garminconnect.com/workouts](http://www.garminconnect.com/workouts).
- **3** Skapa ett nytt träningspass.
- **4** Välj **Skicka till enhet**.
- **5** Koppla från enheten och starta den.
- **6** Välj > **Träningspass**.
- **7** Välj passet.
- **8** Välj **Kör träningspass**.

#### **Skapa ett träningspass**

- 1 På hemskärmen väljer du **be** > Träningspass > +. Ett nytt träningspass visas. Det första steget är öppet som standard, och det kan användas som ett uppvärmningssteg.
- **2** Välj **Namn** och ange ett namn på träningspasset.
- **3** Välj **Lägg till nytt steg**.
- **4** Välj ett steg och sedan **Redigera steg**.
- **5** Välj **Varaktighet** om du vill ange hur steget mäts. Till exempel kan du välja Distans om du vill avsluta steget efter en viss distans.

Om du väljer Öppen kan du avsluta steget när som helst genom att välja $\boldsymbol{\bigcirc}$ .

- **6** Om du vill kan du ange ett värde i fältet under **Varaktighet**.
- **7** Välj **Mål** om du vill välja mål under steget.

Till exempel kan du välja Puls om du vill hålla en jämn puls under steget.

**8** Du kan, vid behov, välja en målzon eller ange ett eget intervall.

Du kan till exempel välja en pulszon. Varje gång du överstiger eller faller under den angivna pulsen avger enheten en signal och ett meddelande visas.

9 Om du vill kan du välja *i* i fältet Vilovarv. Under ett vilovarv fortsätter tiduret att gå och data registreras. <span id="page-7-0"></span>**10** Välj ✔ för att spara steget.

**11** Välj  $\blacktriangleright$  för att spara träningspasset.

#### **Upprepa steg i träningspass**

Innan du kan upprepa ett steg i ett träningspass måste du skapa ett träningspass med minst ett steg.

- **1** Välj **Lägg till nytt steg**.
- **2** Välj **Varaktighet**.
- **3** Välj ett alternativ:
	- Välj **Repetera** om du vill upprepa ett steg en eller flera gånger. Du kan till exempel upprepa ett 5 km-steg tio gånger.
	- Välj **Upprepa tills** om du vill upprepa ett steg under en viss varaktighet. Du kan till exempel upprepa ett 5 km-steg i 60 minuter eller tills din puls uppgår till 160 slag/min.
- **4** Välj **Tillbaka till steg** och välj det steg som du vill upprepa.
- **5** Välj ✔ för att spara steget.

#### **Påbörja ett träningspass**

- **1** På hemskärmen väljer du > **Träningspass**.
- **2** Välj ett träningspass.
- **3** Välj **Kör träningspass**.

När du har påbörjat ett träningspass visar enheten varje steg, det uppsatta målet (om det finns något) och information om det pågående träningspasset. En signal ljuder varje gång slutet av ett steg i träningspasset närmar sig. Ett meddelande visas, som räknar ned tiden eller avståndet tills ett nytt steg börjar.

#### **Avbryta ett träningspass**

- Välj när som helst för att avsluta ett steg i träningspasset.
- Välj när som helst för att stoppa tiduret.
- Du kan när som helst välja > > **Träningspass** > **Avbryt pass** för att avsluta träningspasset.

#### **Redigera ett träningspass**

- **1** På hemskärmen väljer du > **Träningspass**.
- **2** Välj ett träningspass.
- **3** Välj .
- **4** Välj ett steg och sedan **Redigera steg**.
- **5** Ändra stegattributen och välj ✔
- **6** Välj  $\blacktriangleright$  för att spara träningspasset.

#### **Ta bort ett träningspass**

- **1** På hemskärmen väljer du > **Träningspass**.
- **2** Välj ett träningspass.
- $3$  Välj  $\lambda > \overline{m} > \lambda$ .

## **Om träningskalendern**

Träningskalendern på enheten är en förlängning av träningskalendern eller schemat du konfigurerat i Garmin Connect. När du har lagt till några träningspass i Garmin Connect kalendern kan du skicka dem till enheten. Alla planerade träningspass som skickats till enheten visas i träningskalenderlistan efter datum. När du väljer en dag i träningskalendern kan du visa eller köra passet. Det planerade passet stannar kvar i enheten oavsett om du slutför det eller hoppar över det. När du skickar planerade träningspass från Garmin Connect skriver de över den befintliga träningskalendern.

#### **Använda Garmin Connect träningsprogram**

Innan du kan hämta och använda ett träningsprogram från Garmin Connect måste du ha ett Garmin Connect konto (*[Garmin Connect](#page-12-0)*, sidan 9).

Du kan söka i Garmin Connect om du vill hitta ett träningsprogram, schemalägga pass och banor och hämta programmet till din enhet.

- **1** Anslut enheten till datorn.
- **2** Gå till [www.garminconnect.com.](http://www.garminconnect.com)
- **3** Välj och schemalägg ett träningsprogram.
- **4** Kontrollera träningsprogrammet i kalendern.
- **5** Välj  $\overline{\phantom{a}}$  och följ instruktionerna på skärmen.

## **Använda Virtual Partner®**

Din Virtual Partner är ett träningsverktyg som utformats för att hjälpa dig att uppnå dina mål.

- **1** Ta en cykeltur.
- **2** Gå till sidan för Virtual Partner för att se vem som leder.

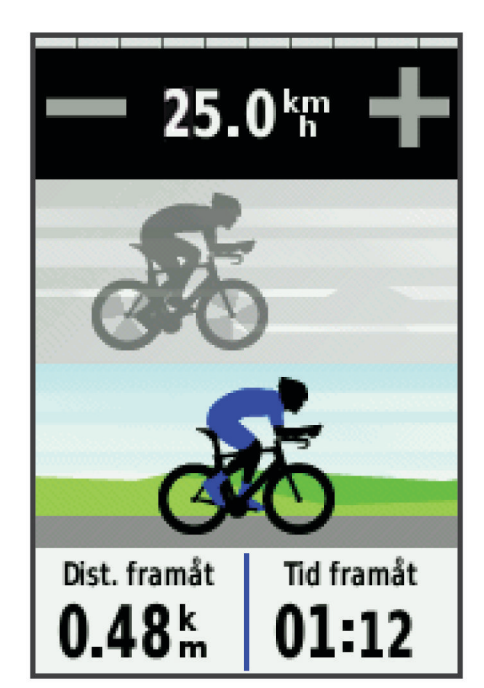

**3** Om det behövs använder du  $\textbf{+}$  och  $\textbf{=}$  för att justera hastigheten för Virtual Partner under din cykeltur.

## **Banor**

- **Följa en tidigare registrerad aktivitet**: Du kan följa en sparad bana helt enkelt för att det är en bra rutt. Du kan till exempel spara och följa en cykelvänlig rutt till jobbet.
- **Tävla mot en tidigare registrerad aktivitet**: Du kan även följa en sparad bana och försöka att uppnå eller överskrida uppsatta träningsmål. Om till exempel den ursprungliga banan slutfördes på 30 minuter, kan du tävla mot en Virtual Partner som försöker slutföra banan på under 30 minuter.
- **Följa en befintlig cykeltur från Garmin Connect**: Du kan skicka en bana från Garmin Connect till enheten. När den har sparats i enheten kan du följa banan eller tävla mot banan.

#### **Skapa en bana i din enhet**

Innan du kan skapa en bana måste du ha en aktivitet med GPSdata sparad på enheten.

- **1** Välj  $\blacksquare$  > Banor >  $\blacksquare$  > Skapa ny.
- **2** Välj en aktivitet som du vill basera banan på.
- 3 Ange ett namn på banan och välj . Banan visas i listan.
- **4** Välj banan och gå igenom baninformationen.
- **5** Om du vill kan du välja **Inställningar** för att redigera banans information.

<span id="page-8-0"></span>Du kan till exempel ändra namnet på banan eller slå på Virtual Partner.

**6** Välj > **TUR**.

#### **Följa en bana på webben**

Innan du kan hämta en bana från Garmin Connect måste du ha ett Garmin Connect konto (*[Garmin Connect](#page-12-0)*, sidan 9).

- **1** Anslut enheten till datorn med USB-kabeln.
- **2** Gå till [www.garminconnect.com.](http://www.garminconnect.com)
- **3** Skapa en ny bana eller välj en befintlig bana.
- **4** Välj **Skicka till enhet**.
- **5** Koppla från enheten och starta den.
- **6** Välj > **Banor**.
- **7** Välj bana.
- **8** Välj **TUR**.

#### **Tips för Träna med banor**

- Använd meddelanden för turn-by-turn navigering genom att slå på **Guidetext** (*[Kartinställningar](#page-15-0)*, sidan 12).
- Om du tagit med en uppvärmning väljer du  $\blacktriangleright$  för att påbörja banan och värmer upp som vanligt.
- Håll dig från banan medan du värmer upp. När du är redo att börja, kör du iväg mot banan. När du vänder in på själva banan, visas ett meddelande.

**Obs! När du väljer > startar Virtual Partner banan och** väntar inte på att du slutför uppvärmningen.

• Bläddra till kartan om du vill se bankartan. Om du avviker från banan visar enheten ett meddelande.

#### **Visa en bana på kartan**

Du kan anpassa hur varje sparad bana i enheten visas på kartan. Du kan till exempel ange att din pendlingsbana alltid visas på kartan i gult. Du kan visa en alternativ bana i grönt. Detta gör att du kan se banorna när du cyklar, men inte följa eller navigera längs en särskild bana.

- **1** På hemskärmen väljer du > **Banor**.
- **2** Välj bana.
- **3** Välj **Inställningar** > **Kartvisning**.
- **4** Välj **Visa alltid** > **På** om du vill att banan ska visas på kartan.
- **5** Välj **Färg** och välj en färg.

Nästa gång du cyklar i närheten av banan så visas den på kartan.

#### **Ändra banans hastighet**

- **1** På hemskärmen väljer du > **Banor**.
- **2** Välj en bana.
- **3** Välj **TUR**.
- **4** Bläddra till sidan för Virtual Partner.
- **5** Använd  $\biguparrow$  eller  $\biguparrow$  för att justera procentandelen av tiden för att slutföra banan.

För att till exempel förbättra bantiden med 20 % anger du en banhastighet på 120 %. Du tävlar mot Virtual Partner om att slutföra en 30-minuters bana på 24 minuter.

#### **Avbryta en bana**

- **1** Tryck på skärmen för att visa tiduröverlagringen.
- 2 Välj  $Q \gt$  Banor > Avbryt bana.

#### **Ta bort en bana**

- **1** På hemskärmen väljer du > **Banor**.
- **2** Välj en bana.
- $3$  Välj **図** >  $\checkmark$ .

## **Segment**

Du kan skicka segment från ditt Garmin Connect konto till enheten. När ett segment sparas på enheten kan du tävla mot ett segment, försöka matcha eller överträffa ditt personliga rekord eller andra cyklister som har cyklat segmentet.

**Obs!** När du hämtar en bana från ditt Garmin Connect konto hämtas alla segment i banan automatiskt.

#### **Strava™ segment**

Du kan hämta Strava segment till din Edge enhet. Följ Strava segment för att jämföra ditt resultat med tidigare turer, vänner och proffs som har åkt samma segment.

Registrera ett Strava medlemskap genom att gå till segmentwidgetprogrammet i ditt Garmin Connect konto. Mer information finns på [www.strava.com.](http://www.strava.com)

Informationen i den här handboken gäller både Garmin Connect segment och Strava segment.

#### **Hämta ett segment på webben**

Innan du kan hämta ett segment från Garmin Connect måste du ha ett Garmin Connect konto (*[Garmin Connect](#page-12-0)*, sidan 9).

**1** Anslut enheten till datorn med USB-kabeln.

**Obs!** Om du använder Strava segment, överförs dina favoritsegment automatiskt till enheten när den är ansluten till Garmin Connect Mobile eller datorn.

- **2** Gå till [www.garminconnect.com.](http://www.garminconnect.com)
- **3** Skapa ett nytt segment eller välj ett befintligt segment.
- **4** Välj **Skicka till enhet**.
- **5** Koppla från enheten och starta den.
- **6** Välj > **Segment**.

Segmentet visas i listan.

#### **Aktivera segment**

Du kan aktivera Virtual Partner tävling och meddelanden som varnar dig när du närmar dig segment.

- **1** Välj > **Segment**.
- **2** Välj ett segment.
- **3** Välj **Aktivera**.

**Obs!** Meddelanden som varnar när du närmar dig segment visas bara för aktiverade segment.

#### **Tävla mot ett segment**

Segment är virtuella lopp. Du kan tävla mot ett segment och jämföra din prestation med tidigare aktiviteter, andra cyklisters resultat, kontakter på ditt Garmin Connect konto eller andra medlemmar i cykelgruppen. Du kan överföra dina aktivitetsdata till ditt Garmin Connect konto för att visa din segmentplacering.

**Obs!** Om ditt Garmin Connect konto och Strava konto är länkade, skickas din aktivitet automatiskt till ditt Strava konto så att du kan granska segmentplaceringen.

1 Välj  $\triangleright$  för att starta timern och ta en cykeltur.

När din väg korsar ett aktiverat segment kan du tävla mot det segmentet.

- **2** Börja tävla mot segmentet.
- **3** Bläddra till Virtual Partner skärmen för att visa förloppet.
- **4** Vid behov väljer du **<** eller **>** för att ändra målet under tävlingen.

Du kan tävla mot gruppledaren, utmanaren eller andra cyklister (om sådana finns).

Ett meddelande visas när segmentet har slutförts.

#### **Visa segmentinformation**

- **1** Välj > **Segment**.
- **2** Välj ett segment.
- <span id="page-9-0"></span>**3** Välj ett alternativ:
	- Välj **Karta** för att visa segmentet på kartan.
	- Välj **Höjd** för att visa en höjdprofil av segmentet.
	- Välj **Topplista** för att visa turtider och medelfarter för ledaren i segmentet, gruppledaren eller utmanaren, ditt personbästa och din medelfart samt andra cyklister (om det finns några).

**TIPS:** Du kan välja en topplistepost för att ändra ditt segmentmål.

## **Segmentalternativ**

#### Välj **b** > Segment >  $\equiv$

**Sök**: Här kan du söka efter sparade segment på namn.

- **Aktivera alla**: Aktiverar de segment som för närvarande är inlästa i enheten.
- **Avaktivera alla**: Avaktiverar de segment som för närvarande är inlästa i enheten.
- **Redigera flera**: Här kan du aktivera eller avaktivera flera segment som för närvarande finns inlästa på enheten.

#### **Ta bort ett segment**

- **1** Välj > **Segment**.
- **2** Välj ett segment.
- $3$  Välj 卤 >  $\checkmark$ .

## **Personliga rekord**

När du avslutar en cykeltur visar enheten alla nya personliga rekord du har uppnått under cykelturen. I personliga rekord ingår din snabbaste tid på en standarddistans, längsta cykeltur och högsta stigning under en cykeltur.

#### **Återställa dina personliga rekord**

Du kan återställa ett personligt rekord till ett tidigare sparat rekord.

- **1** På hemskärmen väljer du > **Personliga rekord**.
- 2 Välj **...**
- **3** Välj ett rekord och välj ✔.

**Obs!** Detta tar inte bort några sparade aktiviteter.

## **Träningszoner**

- Pulszoner (*Ställa in dina pulszoner*, sidan 6)
- Kraftzoner (*[Ange dina kraftzoner](#page-11-0)*, sidan 8)
- Hastighetszoner (*Ange dina hastighetszoner*, sidan 6)

#### **Ange dina hastighetszoner**

Enheten innehåller olika hastighetszoner, som sträcker sig från väldigt långsam till din maxhastighet. Värdena för zonerna är standardvärden och motsvarar kanske inte dina egna förmågor. Du kan anpassa dina zoner på enheten eller med hjälp av Garmin Connect.

- **1** På hemskärmen väljer du > **Träningszoner** > **Hastighet**.
- **2** Välj en zon.

Du kan ange ett eget namn på zonen.

- **3** Ange värdena för minsta och högsta hastighet.
- **4** Upprepa steg 2 och 3 för varje zon.

## **ANT+ sensorer**

Enheten kan användas tillsammans med trådlösa ANT+ sensorer. Mer information om kompatibilitet och om att köpa sensorer (tillval) finns på [http://buy.garmin.com.](http://buy.garmin.com)

## **Ta på dig pulsmätaren**

**Obs!** Om du inte har någon pulsmätare kan du hoppa över den här uppgiften.

Du bör bära pulsmätaren direkt mot huden, precis nedanför bröstkorgen. Den ska sitta tajt nog för att stanna på plats under hela aktiviteten.

**1** Sätt fast pulsmätarmodulen  $\Omega$  i remmen.

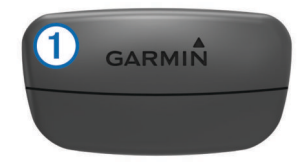

Logotyperna Garmin på modulen och remmen ska ha höger sida uppåt.

**2** Fukta elektroderna ② och kontaktplattorna ③ på baksidan av remmen för att skapa en ordentlig anslutning mellan din bröstkorg och sändaren.

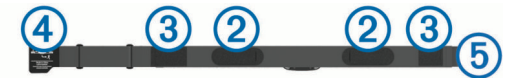

**3** Linda remmen runt bröstet och fäst remmens krok  $\overline{4}$  i öglan **.**<br>5

**Obs!** Se till att inte vika etiketten med skötselråd.

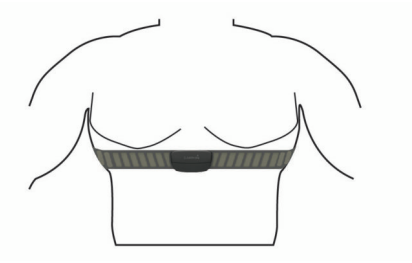

Garmin logotyperna ska ha den högra sidan uppåt.

**4** Flytta enheten inom 3 m (10 fot) räckhåll för pulsmätaren. När du har satt på pulsmätaren är den aktiv och skickar data.

**TIPS:** Om pulsdata är oregelbundna eller inte visas, se felsökningstips (*[Tips för oregelbundna pulsdata](#page-10-0)*, sidan 7).

#### **Ställa in dina pulszoner**

Enheten använder informationen i din användarprofil från den första konfigurationen för att fastställa dina pulszoner. Du kan manuellt justera pulszonerna utifrån dina träningsmål (*[Träningsmål](#page-10-0)*, sidan 7). Ange din maxpuls, minimipuls, vilopuls och pulszoner för att få korrekt information om kaloriförbränningen under aktiviteten.

- **1** På hemskärmen väljer du  $⊁$  **> Träningszoner > Puls**.
- **2** Ange värdena för din maxpuls, minimipuls och vilopuls. Pulszonernas värde uppdateras automatiskt, men du kan även redigera varje värde manuellt.
- **3** Välj **Baserat på:**.
- **4** Välj ett alternativ:
	- Välj **BPM** för att se och redigera pulszonerna i hjärtslag per minut.
	- Välj **% max.** för att se och redigera pulszonerna som procent av din maxpuls.
	- Välj **% HRR** för att se och redigera pulszonerna som procent av din vilopuls.

#### **Om pulszoner**

Många idrottsmän använder pulszoner för att mäta och förbättra sin kardiovaskulära styrka och träningsnivå. En pulszon är ett angivet intervall av hjärtslag per minut. De fem mest använda

<span id="page-10-0"></span>pulszonerna är numrerade från 1 till 5 efter stigande intensitet. I allmänhet beräknas pulszoner på procentandelar av den maximala pulsen.

### **Träningsmål**

Om du känner till dina pulszoner kan du enklare mäta och förbättra din träning genom att förstå och tillämpa dessa principer.

- Din puls är ett bra mått på träningens intensitet.
- Träning i vissa pulszoner kan hjälpa dig att förbättra din kardiovaskulära kapacitet och styrka.
- Genom att känna till dina pulszoner kan du förhindra att du övertränar och minska risken för skador.

Om du känner till din maxpuls kan du använda tabellen (*[Beräkning av pulszon](#page-22-0)*, sidan 19) för att fastställa den bästa pulszonen för dina träningsmål.

Om du inte känner till din maxpuls kan du använda någon av de beräkningsfunktioner som finns tillgängliga på internet. Vissa gym och vårdcentraler erbjuder ett test som mäter maximal puls. Standardvärdet för maxpulsen är 220 minus din ålder.

#### **Tips för oregelbundna pulsdata**

Om pulsdata är oregelbundna eller inte visas kan du testa följande tips.

- Återfukta elektroderna och kontaktplattorna (om sådana finns).
- Dra åt remmen runt bröstet.
- Värm upp i 5 till 10 minuter.
- Följ skötselråden i (*[Sköta om pulsmätaren](#page-19-0)*, sidan 16).
- Använd en bomullströja eller fukta noggrant båda sidorna av remmen.

Syntettyger som gnids eller slår mot pulsmätaren kan skapa statisk elektricitet som stör pulssignalerna.

• Flytta dig bort från källor som kan störa pulsmätaren.

Exempel på störningskällor kan vara starka elektromagnetiska fält, vissa trådlösa 2,4 GHz-sensorer, högspänningsledningar, elmotorer, mikrovågsugnar, trådlösa 2,4 GHz-telefoner och trådlösa LAN-åtkomstpunkter.

## **Montera hastighetsgivaren**

**Obs!** Om du inte har den här sensorn kan du hoppa över den här uppgiften.

**TIPS:** Garmin rekommenderar att du säkrar cykeln i ett ställ medan du monterar givaren.

- **1** Placera och håll fast hastighetsgivaren ovanpå hjulnavet.
- **2** Dra remmen ① runt hjulnavet och fäst den i kroken ② på givaren.

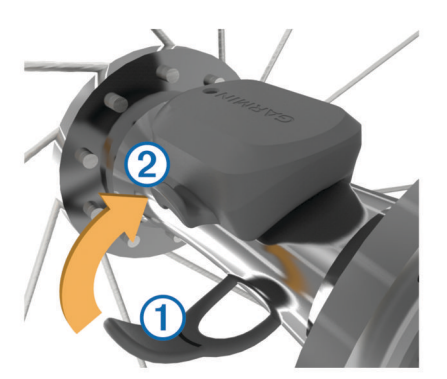

Det kan hända att givaren lutar när den monteras på ett asymmetriskt nav. Detta påverkar inte funktionen.

**3** Rotera hjulet för att kontrollera om det finns något spel. Givaren ska inte vidröra andra delar av cykeln.

**Obs!** Lysdioden blinkar grönt i fem sekunder för att visa på aktivitet efter två varv.

## **Montera kadensgivaren**

**Obs!** Om du inte har den här sensorn kan du hoppa över den här uppgiften.

**TIPS:** Garmin rekommenderar att du säkrar cykeln i ett ställ medan du monterar givaren.

- **1** Välj den bandstorlek som passar bäst till vevarmen  $\textcircled{1}$ . Bandet du väljer bör vara det minsta som når över vevarmen.
- **2** På motsatt sida placerar du och håller fast den släta sidan av kadensgivaren på insidan av vevarmen.
- **3** Dra banden ② runt vevarmen och fäst dem i krokarna ③ på givaren.

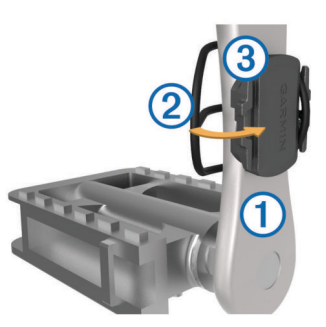

**4** Rotera vevarmen för att kontrollera om det finns något spel. Givaren och banden får inte komma i kontakt med någon del av cykeln eller skon.

**Obs!** Lysdioden blinkar grönt i fem sekunder för att visa på aktivitet efter två varv.

**5** Ta en provtur på 15 minuter och kontrollera att det inte finns några tecken på skador på givaren eller banden.

#### **Om hastighets- och kadensgivare**

Kadensdata från kadensgivaren registreras alltid. Om ingen hastighets- och kadensgivare paras ihop med enheten används GPS-data för att beräkna hastighet och sträcka.

Kadensen är dina tramptag mätt enligt vevarmens varvtal per minut (varv/min).

## **Installera GSC™ 10**

**Obs!** Om du inte har en GSC 10 kan du hoppa över den här uppgiften.

Båda magneterna måste vara inriktade med sina resp. indikeringslinjer för att Edge ska kunna ta emot data.

- **1** Placera GSC 10 på det bakre kedjestaget (på motsatt sida av drevpartiet).
- **2** Vid behov, placera den platta gummikudden  $\overline{0}$  eller den triangelformade gummikudden mellan GSC 10 och kedjestaget så att det blir mer stabilt.

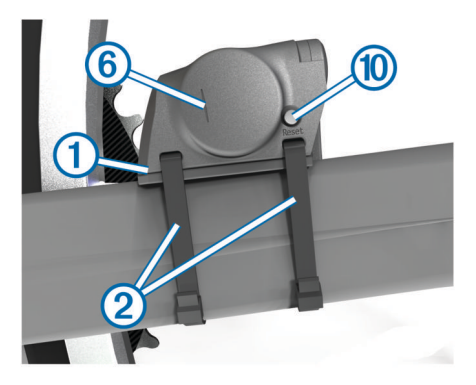

- <span id="page-11-0"></span>**3** Montera GSC 10 med två kabelhållare 2 utan att dra åt dem.
- 4 Montera pedalmagneten **3** på vevarmen med det självhäftande fästet och en kabelhållare 4.

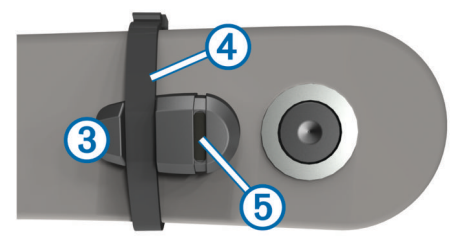

Pedalmagneten måste vara inom 5 mm från GSC 10. Indikeringslinjen 5 på pedalmagneten måste vara i linje med indikeringslinjen 6 på GSC 10.

**5** Skruva loss ekermagneten  $\oslash$  från plaststycket.

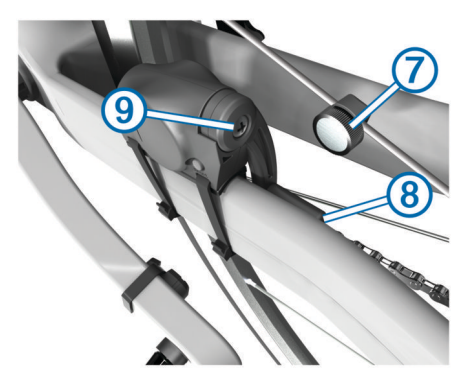

**6** Placera ekern i spåret på plaststycket och dra åt något.

Ekermagneten kan vara riktad bort från GSC 10 om det inte finns tillräckligt med plats mellan sensorarmen och ekern. Ekermagneten måste vara i linje med indikeringslinjen ® på sensorarmen.

- **7** Lossa skruven **9** på sensorarmen.
- **8** Flytta sensorarmen inom 5 mm från ekermagneten. Du kan också luta GSC 10 närmare någon av magneterna för bättre inpassning.
- **9** Välj Reset **10** på GSC 10.

LED-indikatorn övergår till rött sken och sedan grönt.

**10**Trampa för att testa sensorjusteringen.

LED-indikatorn blinkar varje gång pedalmagneten passerar sensorn. Den gröna LED-indikatorn blinkar varje gång ekermagneten passerar sensorarmen.

**Obs!** Lysdioden blinkar under de första 60 passeringarna efter en nollställning. Välj Reset igen om du behöver fler passeringar.

**11**När allt är inriktat och fungerar som det ska, drar du åt kabelfästena, sensorarmen och ekermagneten.

Garmin rekommenderar att vridmomentet är på 0,21 till 0,27 Nm (1,9 till 2,4 lbf-in) så att förseglingen på GSC 10 sensorarmen är vattentät.

#### **Om GSC 10**

Kadensdata från GSC 10 registreras alltid. Om det inte finns någon GSC 10 ihopparad används GPS-data för att beräkna hastigheten och distansen.

Kadensen är dina tramptag mätt enligt vevarmens varvtal per minut (v/min). Det finns två sensorer på GSC 10: en för kadens och en för hastighet.

#### **Datamedel för kadens eller kraft**

Inställningen för att beräkna medeltalet utan att ta med nollvärden är tillgänglig om du tränar med en kadensgivare eller kraftmätare (tillval). Standardinställningen utelämnar nollvärden som uppstår när du inte trampar.

Du kan ändra värdet för den här inställningen (*[Inställningar för](#page-18-0)  [dataregistrering](#page-18-0)*, sidan 15).

## **Träna med kraftmätare**

- Gå in på [www.garmin.com/intosports](http://www.garmin.com/intosports) för att se en lista över ANT+ givare som är kompatibla med enheten (t.ex. Vector™).
- Mer information finns i användarhandboken för kraftmätaren.
- Justera kraftzonerna så att de motsvarar dina mål och din förmåga (*Ange dina kraftzoner*, sidan 8).
- Använd intervallvarningar för att få meddelanden om när du når en angiven kraftzon (*[Ställa in intervallvarningar](#page-6-0)*, sidan 3).
- Anpassa kraftdatafälten (*[Anpassa datasidorna](#page-17-0)*, sidan 14).

#### **Ange dina kraftzoner**

Värdena för zonerna är standardvärden och motsvarar kanske inte dina egna förmågor. Du kan justera dina zoner manuellt på enheten eller med hjälp av Garmin Connect. Om du känner till ditt FTP-värde (Functional Threshold Power), kan du ange det och låta programvaran beräkna dina kraftzoner automatiskt.

- **1** På hemskärmen väljer du > **Träningszoner** > **Kraft**.
- **2** Ange ditt FTP-värde.
- **3** Välj **Baserat på:**.
- **4** Välj ett alternativ:
	- Välj **Watt** för att se och redigera kraftzonerna i watt.
	- Välj **% FTP** för att se och redigera kraftzonerna som procent av ditt FTP-värde.

#### **Kalibrera din kraftmätare**

Innan du kan kalibrera din kraftmätare måste den vara korrekt installerad och ihopparad med GPS-enheten, och datainspelning måste pågå.

Kalibreringsanvisningar för just din kraftmätare finns i tillverkarens instruktioner.

- 1 På hemskärmen väljer du  $\lambda$ .
- **2** Välj **Cykelprofiler**.
- **3** Välj en profil.
- **4** Välj > **Kalibrera**.
- **5** Håll kraftmätaren aktiv genom att trampa tills meddelandet visas.
- **6** Följ instruktionerna på skärmen.

#### **Pedalbaserad kraft**

Vector mäter pedalbaserad kraft.

Vector mäter den kraft som utövas några hundra gånger varje sekund. Vector mäter även din kadens eller roterande trampfart. Genom att mäta kraften, kraftens riktning, vevarmens rotation och tiden kan Vector avgöra effekten (watt). Eftersom Vector oberoende mäter vänster och höger bens kraft registrerar den vänster-höger effektbalans.

**Obs!** Vector S systemet tillhandahåller inte vänster-höger effektbalans.

## **Använda Shimano® Di2™ cykelväxlar**

Innan du kan använda Di2 elektroniska cykelväxlar måste du para ihop dem med enheten (*[Para ihop ANT+ sensorerna](#page-12-0)*, [sidan 9\)](#page-12-0). Du kan anpassa de valfria Di2 datafälten (*[Anpassa](#page-17-0) [datasidorna](#page-17-0)*, sidan 14). Edge 810 enheten visar aktuella justeringsvärden när givaren är i justeringsläget.

## **Situationsberedskap**

Enheten Edge kan användas med Varia™ smarta cykellampor och bakradar för att förbättra situationsberedskapen. Mer information finns i användarhandboken till Varia enheten.

<span id="page-12-0"></span>**Obs!** Du kan behöva uppdatera Edge programvaran innan du parar ihop Varia enheterna (*[Uppdatera programvaran](#page-20-0)*, [sidan 17](#page-20-0)).

## **Para ihop ANT+ sensorerna**

Du måste sätta på dig pulsmätaren eller installera sensorn innan du kan para ihop dem.

Att para ihop innebär att ansluta trådlösa ANT+ sensorer, till exempel ansluta en pulsmätare till din Garmin enhet.

- **1** Flytta enheten inom räckhåll (3 m) för sensorn. **Obs!** Håll dig på minst 10 m avstånd från andra ANT+ sensorer under ihopparningen.
- **2** På hemskärmen väljer du  $⊁$  > Cykelprofiler
- **3** Välj en profil.
- **4** Välj en sensor.
- **5** Aktivera sensorn och välj **Sök**.

När sensorn har parats ihop med din enhet blir sensorstatusen Ansluten. Du kan anpassa ett datafält så att sensordata visas.

## **Para ihop en pulsmätare**

Du måste ta på dig pulsmätaren innan du kan para ihop den.

- **1** Flytta enheten inom räckhåll för pulsmätaren (3 m). **Obs!** Håll dig på minst 10 m avstånd från andra ANT+ sensorer under ihopparningen.
- **2** Välj  $⊁$  **> Puls > Aktivera > Sök.** När pulsmätaren har parats ihop med din enhet blir sensorstatusen Ansluten.

## **Använda vågen**

Om du har en ANT+ kompatibel våg kan enheten läsa av data från vågen.

**1** På hemskärmen väljer du  $⊁$  > **Våg**.

Ett meddelande visas när vågen hittats.

**2** Ställ dig på vågen när detta indikeras.

**Obs!** Om du använder en våg som mäter kroppssammansättning ska du ta av dig skor och strumpor för att säkerställa att alla parametrar läses av och registreras.

**3** Kliv av vågen när detta indikeras.

**TIPS:** Om ett fel inträffar kliver du av vågen. Kliv på när detta indikeras.

#### **Garmin Index™ Smart Scale-data**

Om du har en Garmin Index enhet lagras vågens senaste data i ditt Garmin Connect konto. Nästa gång du ansluter Edge 810 enheten till ditt Garmin Connect konto, uppdateras viktdatan i din Edge 810 användarprofil.

## **Historik**

Historiken innefattar tid, distans, kalorier, hastighet, varvdata, höjd och valfri ANT+ sensorinformation.

**Obs!** Historiken registreras inte när du har stoppat eller pausat tiduret.

När enhetens minne är fullt visas ett meddelande. Enheten tar inte automatiskt bort eller skriver över din historik. Överför din historik till Garmin Connect med jämna mellanrum om du vill bevara alla dina kördata.

## **Visa din tur**

- **1** På hemskärmen väljer du > **Resor**.
- **2** Välj **Senaste resa** eller **Alla resor**.
- **3** Välj ett alternativ.

#### **Visa datatotaler**

Du kan se de ackumulerade data som du har sparat i Edge, inklusive antalet cykelturer, tid, distans och kalorier.

På hemskärmen väljer du > **Summa**.

## **Skicka din tur till Garmin Connect**

#### *OBS!*

Förhindra korrosion genom att torka av USB-porten, väderskyddet och det omgivande området noggrant innan du laddar eller ansluter enheten till en dator.

**1** Lyft upp väderskyddet ① från mini-USB-porten 2.

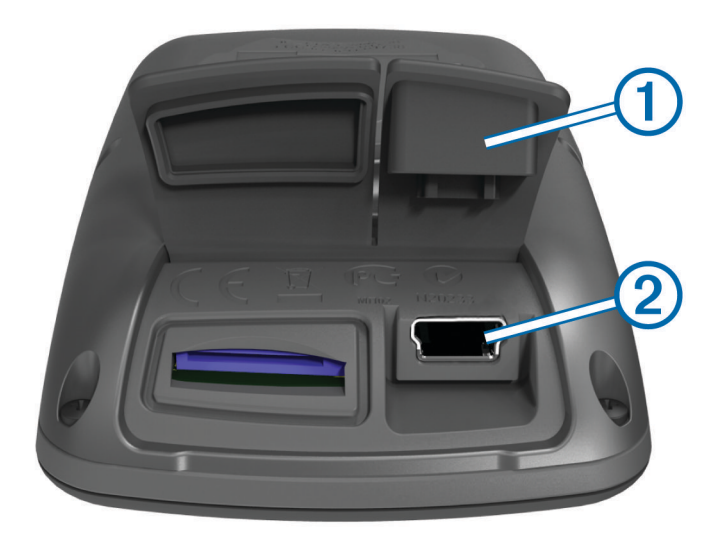

- **2** Anslut den smala änden av USB-kabeln till mini-USB-porten.
- **3** Anslut den tjocka änden av USB-kabeln till en USB-port på datorn.
- **4** Gå till [www.garminconnect.com.](http://www.garminconnect.com)
- **5** Välj **Kom igång med Garmin Connect**.
- **6** Följ instruktionerna på skärmen.

#### **Garmin Connect**

Du kan kontakta dina vänner på Garmin Connect. Garmin Connect har verktygen som behövs för att spåra, analysera, dela och peppa varandra. Spela in händelserna i ditt aktiva liv inklusive löprundor, promenader, cykelturer, simturer, vandringar, triathlon och mycket mer. Registrera dig för ett kostnadsfritt konto genom att gå till [www.garminconnect.com](http://www.garminconnect.com/start) [/start.](http://www.garminconnect.com/start)

**Lagra dina aktiviteter**: När du har avslutat och sparat en aktivitet med enheten kan du överföra aktiviteten till Garmin Connect och spara den så länge du vill.

**Analysera dina data**: Du kan visa mer detaljerad information om din aktivitet, inklusive tid, sträcka, höjd, puls, kalorier som förbränts, kadens, översiktskartvy, tempo- och hastighetsdiagram samt anpassningsbara rapporter.

**Obs!** Vissa data kräver ett valfritt tillbehör, till exempel en pulsmätare.

<span id="page-13-0"></span>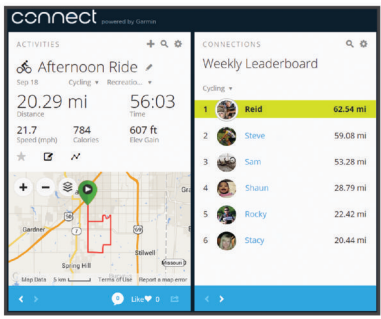

- **Planera din träning**: Du kan välja ett träningsmål och läsa in något av träningsprogrammen med anvisningar dag för dag.
- **Dela med dig av dina aktiviteter**: Du kan skapa kontakter med dina vänner så att ni kan följa varandras aktiviteter eller länka till dina aktiviteter på de sociala nätverksplatser du gillar bäst.

#### **Bluetooth® anslutna funktioner**

Edge enheten har Bluetooth anslutna funktioner för din kompatibla smartphone eller träningsenhet. För vissa funktioner kan du behöva installera Garmin Connect Mobile på din smartphone. Mer information hittar du på [www.garmin.com](http://www.garmin.com/intosports/apps) [/intosports/apps.](http://www.garmin.com/intosports/apps)

**Obs!** Din enhet måste vara ansluten till din Bluetooth aktiverade smartphone för att du ska kunna utnyttja vissa funktioner.

- **LiveTrack**: Gör det möjligt för vänner och familj att följa dina tävlingar och träningsaktiviteter i realtid. Du kan bjuda in följare via e-post eller sociala medier så att de kan visa dina realtidsdata på en Garmin Connect spårningssida.
- **Aktivitetsöverföringar till Garmin Connect**: Sänder automatiskt din aktivitet till Garmin Connect så snart du har avslutat inspelningen av aktiviteten.
- **Hämtningar av bana och träningspass från Garmin Connect**: Gör så att du kan söka efter aktiviteter på Garmin Connect med hjälp av din smartphone och skicka dem till din enhet.
- **Kontakter i sociala medier**: Gör att du kan publicera en uppdatering på din favoritwebbplats för sociala medier när du överför en aktivitet till Garmin Connect.
- **Väderuppdateringar**: Skickar väderförhållanden och meddelanden i realtid till enheten.

#### *Para ihop en Edge med din smartphone*

Du kan para ihop Edge med en Apple® eller Android™ smartphone med den installerade Garmin Connect mobilappen om du vill använda de anslutna funktioner.

- **1** Placera din smartphone och Edge inom ca 10 m (33 fot) från varandra.
- **2** På Edge väljer du  $\angle$  > **Bluetooth** > **Aktivera** > **Para ihop smartphone**.
- **3** På din smartphone aktiverar du Bluetooth.

En lista med närliggande Bluetooth enheter visas.

- **4** Välj Edge i listan.
- **5** Verifiera att samma lösenord visas på Edge som i din smartphone.

Du kan nu aktivera anslutna funktioner med Garmin Connect Mobile.

#### **Skicka en tur till din smartphone**

Innan du kan skicka en tur till din smartphone måste du installera och öppna appen Garmin Connect Mobile i din smartphone och para ihop enheten med din smartphone (*[Bluetooth inställningar](#page-16-0)*, sidan 13).

- **1** På hemskärmen väljer du > **Resor**.
- **2** Välj en resa.
- $3$  Välj $\Xi$ .

## **Ta bort historik**

- **1** På hemskärmen väljer du > **Ta bort**.
- **2** Välj ett alternativ:
	- Välj **Alla resor** för att radera alla sparade aktiviteter från historiken.
	- Välj **Gamla resor** för att radera aktiviteter som spelats in för över en månad sedan.
	- Välj **Alla summor** om du vill återställa alla sammanlagda distanser och tider.

**Obs!** Detta tar inte bort några sparade aktiviteter.

- Välj **Alla banor** för att ta bort alla banor du har sparat eller överfört till enheten.
- Välj **Alla träningspass** för att ta bort alla träningspass du har sparat eller överfört till enheten.
- Välj **Alla personliga rekord** om du vill ta bort alla personliga rekord som har sparats i enheten.
- **Obs!** Detta tar inte bort några sparade aktiviteter.

3 Välj  $\checkmark$ .

## **Dataregistrering**

Enheten använder smart inspelning. Den registrerar nyckelpunkter där du ändrar riktning, hastighet eller puls.

När en kraftmätare är ansluten till enheten så registrerar enheten punkter varje sekund. Registrering av punkter varje sekund ger en oerhört detaljerad bana och använder mer av det tillgängliga minnet.

Mer information om datamedel för takt och kraft finns på *[Datamedel för kadens eller kraft](#page-11-0)*, sidan 8.

#### **Byta plats för datalagring**

- **1** På hemskärmen väljer du > **System** > **Dataregistrering** > **Spela in på**.
- **2** Välj ett alternativ:
	- Välj **Internt minne** om du vill spara dina data i enhetsminnet.
	- Välj **Minneskort** om du vill spara dina data i ett minneskort (tillval).

#### **Installera ett minneskort**

Du kan installera ett microSD™ minneskort om du vill ha mer lagringsutrymme eller förinlästa kartor.

**1** Lyft upp väderskyddet ① från microSD kortplatsen ②.

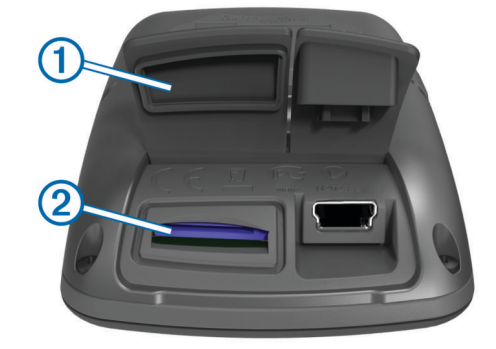

**2** Tryck in kortet tills du hör ett klick.

## **Datahantering**

**Obs!** Enheten är inte kompatibel med Windows® 95, 98, Me, Windows NT<sup>®</sup> eller Mac<sup>®</sup> OS 10.3 och tidigare.

#### <span id="page-14-0"></span>**Ansluta enheten till en dator**

#### *OBS!*

Förhindra korrosion genom att torka av USB-porten, väderskyddet och det omgivande området noggrant innan du laddar eller ansluter enheten till en dator.

- **1** Lyft upp väderskyddet från mini-USB-porten.
- **2** Anslut den smala änden av USB-kabeln till mini-USB-porten.
- **3** Anslut den tjocka änden av USB-kabeln till en USB-port på datorn.

Enheten och minneskortet (tillval) visas som flyttbara enheter under Den här datorn på Windows datorer eller som en volym på skrivbordet på Mac datorer.

#### **Överföra filer till enheten**

**1** Anslut enheten till datorn.

På datorer med Windows visas enheten som en flyttbar eller bärbar enhet medan minneskortet kan visas som en andra flyttbar enhet. På datorer med Mac visas enheten och minneskortet som monterade volymer.

**Obs!** På vissa datorer med flera nätverksenheter kan det hända att enheterna inte visas korrekt. Om du vill ha mer information om hur du ansluter diskenheten kan du läsa i dokumentationen till operativsystemet.

- **2** Öppna filläsaren på datorn.
- **3** Välj en fil.
- **4** Välj **Ändra** > **Kopiera**.
- **5** Öppna den bärbara enheten, drivenheten eller volymen till enheten eller minneskortet.
- **6** Bläddra till en mapp.
- **7** Välj **Ändra** > **Klistra in**.

Filen visas i listan med filer i enhetsminnet eller på minneskortet.

#### **Ta bort filer**

#### *OBS!*

Om du inte är säker på vad en fil används till bör du inte ta bort den. Minnet i enheten innehåller viktiga systemfiler som du inte bör ta bort.

- **1** Öppna **Garmin** enheten eller volym.
- **2** Om det behövs öppnar du en mapp eller volym.
- **3** Välj en fil.
- **4** Tryck på **Delete** på tangentbordet.

#### **Koppla bort USB-kabeln**

Om enheten är ansluten till datorn som en flyttbar enhet eller volym, måste du koppla bort enheten från datorn på ett säkert sätt för att undvika dataförluster. Om enheten är ansluten till en Windows dator som en flyttbar enhet, behöver du inte koppla från säkert.

- **1** Slutför en åtgärd:
	- Om du har en Windows dator väljer du ikonen **Säker borttagning av maskinvara** i aktivitetsfältet och väljer sedan din enhet.
	- På Mac datorer drar du volymikonen till papperskorgen.
- **2** Koppla bort kabeln från datorn.

## **Navigering**

I det här avsnittet beskrivs navigeringsfunktioner och inställningar. Navigeringsinställningar är även tillämpbara vid navigering på banor (*Banor*[, sidan 4](#page-7-0)).

• Positioner och hitta platser (*Positioner*, sidan 11)

- Ruttinställningar (*[Ruttinställningar](#page-15-0)*, sidan 12)
- Kartor som tillval (*[Köpa fler kartor](#page-15-0)*, sidan 12)
- Kartinställningar (*[Kartinställningar](#page-15-0)*, sidan 12)

### **Positioner**

Du kan registrera och lagra platser i enheten.

#### **Spara din position**

Du kan spara din aktuella position, som till exempel ditt hem eller din parkeringsplats.

På hemskärmen väljer du > **System** > **GPS** > **Markera**   $plats > \mathcal{J}$ .

#### **Spara platser från kartan**

- **1** På hemskärmen väljer du  $\mathbb{F}$  >  $\mathbb{V}$ .
- **2** Sök positionen på kartan.
- **3** Välj platsen på kartan.
	- Platsinformation visas överst på kartan.
- **4** Välj informationsfältet högst upp på skärmen.
- **5** Välj $\rightharpoonup$  >  $\checkmark$  om du vill spara platsen.

#### **Navigera till en plats**

- **1** På hemskärmen väljer du  $\mathbb{E}$  >  $\mathbf{Q}$ .
- **2** Välj ett alternativ:
	- Välj **Platser** om du vill navigera till en sparad plats.
	- Välj **Senast hittade platser** för att navigera till en av de 50 senaste platserna som du har hittat.
	- Välj **Koordinater** om du vill navigera till kända koordinater.
	- Välj **Alla intressanta platser** (kräver ruttdragningsbara kartor) om du vill navigera till en intressant plats.
	- Välj **Adresser** (kräver ruttdragningsbara kartor) om du vill navigera till en särskild adress.
	- Välj **Korsningar** för att navigera till korsningen för två gator.
	- Välj **Städer** om du vill navigera till en stad.
	- Tryck på @ för att begränsa sökningen.
- **3** Om det behövs väljer du **III** för att ange specifik sökinformation (endast valfritt för platser, intressanta platser och städer).
- **4** Välj en plats.
	- **5** Välj **TUR**.
	- **6** Följ instruktionerna på skärmen till ditt mål.

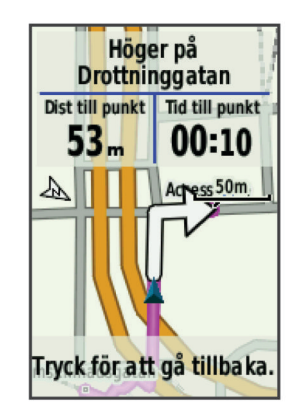

#### **Sök fram kända koordinater**

- 1 På hemskärmen väljer du  $\mathbb{F}$  > **Q** > **Koordinater**.
- **2** Ange koordinaterna och välj ✔.
- **3** Följ vägbeskrivningarna på skärmen till ditt mål.

### <span id="page-15-0"></span>**Navigera Tillbaka till start**

Du kan när som helst under cykelturen återvända till startpositionen.

- **1** Ta en cykeltur (*[Ta en cykeltur](#page-6-0)*, sidan 3).
- **2** Under cykelturen kan du trycka på skärmen om du vill visa tiduröverlagringen.
- **3** Välj > **Tillbaka till start** > **TUR**. Enheten vägleder dig tillbaka till startpositionen för din cykeltur.

#### **Avbryta navigering**

- **1** Tryck på skärmen för att visa tiduröverlagringen.
- **2** Välj > **Vart?** > **Avbryt navigering**.

#### **Räkna ut en position**

Du kan skapa en ny position genom att projicera avstånd och bäring från en markerad position till en ny position.

- **1** På hemskärmen väljer du 凹 > Q > Platser.
- **2** Välj en plats.
- **3** Välj informationsfältet högst upp på skärmen.
- **4** Välj > **Projicera waypoint**.
- **5** Ange bäring och avstånd till den utvalda platsen.
- 6 Välj $\checkmark$ .

#### **Redigera positioner**

- **1** På hemskärmen väljer du 凹 > Q > Platser.
- **2** Välj en plats.
- **3** Välj informationsfältet högst upp på skärmen.
- **4** Välj .
- **5** Välj ett kännetecken.

Välj till exempel Ändra höjd för att ange den kända höjden över havet för positionen.

**6** Ange den nya informationen och välj ✔.

#### **Ta bort positioner**

- **1** På hemskärmen väljer du 凹 > Q > Platser.
- **2** Välj en plats.
- **3** Välj informationsfältet högst upp på skärmen.
- **4** Välj  $\mathcal{N}$  > Ta bort waypoint >  $\mathcal{N}$ .

## **Ruttinställningar**

Välj > **Aktivitetsprofiler**, välj en profil och sedan **Navigation**  > **Rutter**.

- **Aktivitet**: Välj en aktivitet som enheten ska beräkna din rutt för (*Välja en aktivitet för ruttberäkning*, sidan 12).
- **Beräkningsmetod**: Välj en beräkningsmetod som optimerar rutten.
- **Lås på väg (kräver ruttdragningsbara kartor)**: Låser positionsikonen, som indikerar din position på kartan, på närmaste väg.
- **Undvik följande (kräver ruttdragningsbara kartor)**: Välj den vägtyp som du vill undvika.
- **Räkna om (kräver ruttdragningsbara kartor)**: Välj en omräkningsmetod för situationer då du avviker från rutten.

#### **Välja en aktivitet för ruttberäkning**

Du kan ställa in enheten så att den beräknar rutten baserat på aktivitetstyp.

- **1** På hemskärmen väljer du  $⊁$  > Aktivitetsprofiler.
- **2** Välj en profil.
- **3** Välj **Navigation** > **Rutter** > **Aktivitet**.
- **4** Välj ett alternativ för att beräkna din rutt.

Du kan till exempel välja Landsvägscykling för vägnavigering eller Mountainbike för terrängnavigering.

## **Köpa fler kartor**

Innan du köper fler kartor ska du se efter vilken version de kartor som är inlästa i din enhet har.

- 1 På hemskärmen väljer du **※ > Aktivitetsprofiler**.
- **2** Välj en profil.
- **3** Välj **Navigation** > **Karta** > **Kartinformation**.
- **4** Välj en karta.
- $5$  Välj $\theta$ .
- **6** Besök<http://buy.garmin.com>eller kontakta en Garmin återförsäljare.

#### **Söka en adress**

Du kan använda City Navigator® kartor (tillval) för att söka efter adresser, orter och andra platser. De detaljerade kartorna, som även kan skapa rutter, innehåller miljontals intressanta platser, till exempel restauranger, hotell och bilverkstäder.

- **1** På hemskärmen väljer du  $\mathbb{F}$  > **Q** > Adresser.
- **2** Följ instruktionerna på skärmen.
- **TIPS:** Om du inte är säker på orten väljer du Söka alla.
- **3** Välj adressen och sedan **TUR**.

#### **Söka en intressant plats (POI)**

- **1** På hemskärmen väljer du  $\mathbb{R}$  >  $\mathbf{Q}$ .
- **2** Välj en kategori. **TIPS:** Om du känner till verksamhetens namn väljer du **Alla intressanta platser** > **凹** för att ange namnet.
- **3** Välj vid behov en underkategori.
- **4** Välj platsen och sedan **TUR**.

#### **Söka närbelägna platser**

- **1** På hemskärmen väljer du  $\mathbb{I}$  >  $\mathbb{Q}$  >  $\odot$ .
- **2** Välj ett alternativ. Välj exempelvis Nyligen hittad punkt om du vill söka efter en restaurang i närheten av den adress som du nyss sökte efter.
- **3** Välj vid behov en kategori och underkategori.
- **4** Välj platsen och sedan **TUR**.

#### **Topografiska kartor**

Enheten kan innefatta topografiska kartor eller så kan du köpa dem från <http://buy.garmin.com>. Garmin rekommenderar att du hämtar BaseCamp™ för att planera dina rutter och aktiviteter med topografiska kartor.

## **Kartinställningar**

Välj > **Aktivitetsprofiler**, välj en profil och sedan **Navigation**  > **Karta**.

- **Orientering**: Justerar hur kartan visas på sidan (*[Ändra kartans](#page-16-0)  [orientering](#page-16-0)*, sidan 13).
- **Autozoom**: Väljer automatiskt rätt zoomnivå för optimal användning. Om du har valt Av måste du manuellt zooma in eller ut.
- **Guidetext**: Anger när meddelanden för turn-by-turn navigering visas.
- **Visning på karta**: Ställ in avancerade kartfunktioner (*Avancerade kartinställningar*, sidan 12).
- **Kartinformation**: Aktiverar eller avaktiverar de kartor som för närvarande är inlästa i enheten.

#### **Avancerade kartinställningar**

Välj > **Aktivitetsprofiler**, välj en profil och sedan **Navigation**  > **Karta** > **Visning på karta**.

- <span id="page-16-0"></span>**Läge för Visning på karta**: Auto och Hög kontrast har förinställda värden. Du kan välja Anpassad för att ställa in varje värde.
- **Zoomnivåer**: Ställer in kartobjekt som ritas eller visas på eller under vald zoomnivå.
- **Textstorlek**: Ställer in textstorlek för kartobjekt.
- **Detaljer**: Anger hur mycket detaljer som visas på kartan. Ju fler detaljer du visar desto långsammare går det att rita om kartan.
- **Skuggad relief**: Visar detaljerad relief på kartan (om den är tillgänglig) eller stänger av skuggning.

#### **Ändra kartans orientering**

- 1 Välj **X > Aktivitetsprofiler**.
- **2** Välj en profil.
- **3** Välj **Navigation** > **Karta** > **Orientering**.
- **4** Välj ett alternativ:
	- Välj **Norr upp** för att visa norr överst på sidan.
	- Välj **Kurs upp** för att visa den nuvarande kursen överst på sidan.
	- Välj **Bilkörning** om du vill visa färdriktningen ur ett bilperspektiv med färdriktningen överst.

## **Anpassa enheten**

### **Profiler**

Edge ger dig olika sätt att anpassa enheten, bland annat med hjälp av profiler. Profiler är en samling inställningar som optimerar din enhet för olika användningsområden. Du kan t.ex. skapa olika inställningar och vyer för träning och mountainbikecykling.

När du använder en profil och ändrar inställningar för datafält eller måttenheter sparas de automatiskt som en del av den aktuella profilen.

- **Cykelprofiler**: Du kan skapa en cykelprofil för alla cyklar du äger. Cykelprofilen inkluderar valfria ANT+ sensorer, cykelvikt, hjulstorlek, värde för total distans samt tramplängd.
- **Aktivitetsprofiler**: Du kan skapa aktivitetsprofiler för alla typer av cykling. Du kan t.ex. skapa separata aktivitetsprofiler för träning, tävling och mountainbikecykling. Aktivitetsprofilen inkluderar anpassade datasidor, meddelanden, träningszoner (t.ex. puls och fart), träningsinställningar (t.ex. Auto Pause® och Auto Lap® ) samt navigeringsinställningar.
- **Användarprofil**: Du kan uppdatera dina inställningar för kön, ålder, vikt, längd och idrottare hela livet. Enheten utnyttjar informationen till att beräkna korrekta kördata.

#### **Uppdatera din cykelprofil**

Du kan anpassa 10 cykelprofiler. Enheten använder cykelns vikt, trippmätarens värde, hjulstorleken och tramplängden för beräkna korrekta kördata.

- 1 På hemskärmen väljer du **※ > Cykelprofiler**.
- **2** Välj ett alternativ:
	- Välj en profil.
	- Välj + om du vill lägga till en ny profil.
- **3** Välj cykelns namn.
- **4** Om det behövs redigerar du profilens namn, bild och övriga inställningar för profilen.
- **5** Om du använder en fart-, kadens- eller kraftsensor väljer du ett alternativ:
	- Välj **Hjulstorlek** > **Automatiskt** för att beräkna din hjulstorlek med hjälp av GPS-distansen.
- Välj **Hjulstorlek** > **Anpassad** för att ange hjulstorleken. En tabell med hjulstorlekar och omkretsar finns i *[Hjulstorlek och omkrets](#page-22-0)*, sidan 19.
- Välj **Tramplängd** > **Automatiskt** för att beräkna din tramplängd med hjälp av GPS-distansen.
- Välj **Tramplängd** > **Anpassad** för att ange tramplängden. Alla ändringarna sparas i aktivitetsprofilen.

#### **Uppdatera din aktivitetsprofil**

Du kan anpassa fem aktivitetsprofiler. Du kan anpassa dina inställningar och datafält för en viss aktivitet eller resa.

- 1 På hemskärmen väljer du  $\angle$  > Aktivitetsprofiler.
- **2** Välj ett alternativ:
	- Välj en profil.
	- $\cdot$  Välj  $\bigoplus$  om du vill lägga till en ny profil.
- **3** Om det behövs redigerar du namnet och bakgrundsbilden för profilen.
- **4** Välj ett alternativ:
	- Välj **Träningssidor** för att anpassa datasidorna och datafälten (*[Anpassa datasidorna](#page-17-0)*, sidan 14).
	- Välj **Varningar** för att anpassa dina träningsvarningar (*[Varningar](#page-6-0)*, sidan 3).
	- Välj **Auto Pause** om du vill ändra när tiduret pausas automatiskt (*[Använda Auto Pause](#page-17-0)*, sidan 14).
	- Välj **Auto Lap** för att ställa in hur varv aktiveras (*[Markera](#page-17-0)  [varv efter position](#page-17-0)*, sidan 14).
	- Välj **Auto Scroll** för att anpassa visningen av sidor med träningsdata när tiduret är igång (*[Använda Auto Scroll](#page-17-0)*, [sidan 14\)](#page-17-0).
	- Välj **Navigation** om du vill anpassa dina inställningar för karta (*[Kartinställningar](#page-15-0)*, sidan 12) och rutt (*[Ruttinställningar](#page-15-0)*, sidan 12).

Alla ändringar du gör sparas i den aktiva profilen.

#### **Ställa in din användarprofil**

Du kan uppdatera dina inställningar för kön, ålder, vikt, längd och idrottare hela livet. Enheten utnyttjar informationen för att kalkylera korrekta kördata.

- **1** På hemskärmen väljer du  $★$  > Användarprofil.
- **2** Välj ett alternativ.

#### **Om Idrottare hela livet**

En som har idrottat hela livet är en person som har tränat intensivt i många år (utom vid småskador) och har en vilopuls på högst 60 slag per minut.

## **Bluetooth inställningar**

#### Välj **※ > Bluetooth**.

- **Aktivera**: Aktiverar trådlös Bluetooth teknik.
	- **Obs!** Andra Bluetooth inställningar visas endast när Bluetooth är aktiverad.
- **Vänskapligt namn**: Mata in ett vänskapligt namn som identifierar enheter med trådlös Bluetooth teknik.
- **Para ihop smartphone**: Anslut enheten med en kompatibel Bluetooth aktiverad smartphone.

## **Om träningsinställningar**

Du kan anpassa enheten efter dina träningsbehov med hjälp av följande alternativ och inställningar. De här inställningarna sparas i en aktivitetsprofil. Du kan till exempel ställa in tidsvarningar för din tävlingsprofil och en Auto Lap positionsutlösare för din profil för mountainbike-cykling.

#### <span id="page-17-0"></span>**Anpassa datasidorna**

Du kan anpassa datasidorna för varje aktivitetsprofil (*[Profiler](#page-16-0)*, [sidan 13](#page-16-0)).

- **1** På hemskärmen väljer du  $⊁$  > Aktivitetsprofiler.
- **2** Välj en profil.
- **3** Välj **Träningssidor**.
- **4** Välj en datasida.
- **5** Aktivera datasidan om det behövs.
- **6** Välj antalet datafält som ska visas på den här sidan.
- $7$  Välj $\checkmark$ .
- **8** Välj ett datafält för att ändra i det.
- 9 Välj  $\checkmark$ .

#### **Använda Auto Pause**

Du kan använda funktionen Auto Pause för att pausa tiduret automatiskt när du stannar eller när din hastighet faller under ett angivet värde. Den här funktionen är användbar om sträckan innehåller trafikljus eller andra platser där du måste sakta in eller stanna.

**Obs!** Historiken registreras inte när du har stoppat eller pausat tiduret.

- **1** På hemskärmen väljer du  $⊁$  > Aktivitetsprofiler.
- **2** Välj en profil.

#### **3** Välj **Auto Pause** > **Auto Pause-läge**.

- **4** Välj ett alternativ:
	- Välj **Vid stopp** om du vill pausa tiduret automatiskt när du slutar röra på dig.
	- Välj **Egen fart** om du vill att tiduret pausas automatiskt när din hastighet faller under ett angivet värde.
- **5** Om det behövs anpassar du det valfria datafältet för tiden (*Anpassa datasidorna*, sidan 14).

Datafältet Total tid visar den fullständiga tiden inklusive pausad tid.

#### **Markera varv efter position**

Med Auto Lap kan du automatiskt markera varvet vid en särskild position. Den här funktionen är användbar när du vill jämföra prestationer över olika delar av en tur (till exempel en lång backe eller sprintsträckor). Under rutten ska du välja alternativet Efter position om du vill aktivera varv på alla varvpositioner som markerats på banan.

- **1** På hemskärmen väljer du  $⊁$  > Aktivitetsprofiler.
- **2** Välj en profil.
- **3** Välj **Auto Lap** > **Auto Lap-utlösare** > **Efter position** > **Varv på**.
- **4** Välj ett alternativ:
	- Välj **Tryck endast på Lap** för att aktivera varvmätaren varje gång du väljer  $\bigcirc$  och varje gång du passerar någon av dessa positioner igen.
	- Välj **Start och Lap** för att aktivera varvräknaren på den GPS-position där du väljer  $\triangleright$  och på alla platser under turen där du väljer $\boldsymbol{\bigtriangledown}$ .
	- Välj **Mark och Lap** om du vill aktivera varvräknaren på en viss GPS-position som markerats innan cykelturen och på alla platser under turen där du tryckt på  $\bigcirc$ .
- **5** Om det behövs anpassar du datafälten för varv (*Anpassa datasidorna*, sidan 14).

## **Markera varv enligt distans**

Med Auto Lap kan du automatiskt markera varvet vid en viss sträcka. Den här funktionen är användbar när du vill jämföra prestationer för olika delar av en cykeltur (med till exempel 10 kilometers mellanrum).

1 På hemskärmen väljer du **※ > Aktivitetsprofiler**.

- **2** Välj en profil.
- **3** Välj **Auto Lap** > **Auto Lap-utlösare** > **Efter distans** > **Varv på**.
- **4** Ange ett värde.
- **5** Om det behövs anpassar du datafälten för varv (*Anpassa datasidorna*, sidan 14).

#### **Använda Auto Scroll**

Använd funktionen Auto Scroll om du automatiskt vill bläddra genom alla sidor med träningsdata medan tiduret är igång.

- 1 På hemskärmen väljer du **※ > Aktivitetsprofiler**.
- **2** Välj en profil.
- **3** Välj **Auto Scroll** > **Auto Scroll-hastighet**.
- **4** Välj en visningshastighet.

#### **Ändra startpåminnelsen**

Funktionen Start Notice känner automatiskt av när Edgeenheten har upptäckt satelliter och börjar röra på sig. Det är en påminnelse att starta tiduret så att du kan registrera dina kördata.

- **1** På hemskärmen väljer du  $⊁$  > Aktivitetsprofiler.
- **2** Välj en profil.
- **3** Välj **Startmeddelande** > **Startmeddelandeläge**.
- **4** Välj ett alternativ:
	- Välj **En gång**.
	- Välj **Repetera** > **Upprepa fördröjning** för att ändra tiden för fördröjning av påminnelsen.

## **Systeminställningar**

Välj **\* > System.** 

- GPS-inställningar (*GPS-inställningar*, sidan 14)
- Bildskärmsinställningar (*[Bildskärmsinställningar](#page-18-0)*, sidan 15)
- Inställningar för dataregistrering (*[Inställningar för](#page-18-0) [dataregistrering](#page-18-0)*, sidan 15)
- Enhetsinställningar (*[Ändra måttenheterna](#page-18-0)*, sidan 15)
- Konfigurationsinställningar (*[Ändra](#page-18-0)  [konfigurationsinställningarna](#page-18-0)*, sidan 15)
- Språkinställningar (*[Ändra enhetens språk](#page-18-0)*, sidan 15)
- Ljudinställningar (*[Ställa in enhetssignaler](#page-18-0)*, sidan 15)

#### **GPS-inställningar**

#### *Träna inomhus*

Du kan stänga av GPS-funktionen när du tränar inomhus eller om du vill spara på batteriet.

På hemskärmen väljer du > **System** > **GPS** > **GPS-läge** > **Av**.

När GPS-funktionen är avstängd är hastighet och distans inte tillgängligt, såvida du inte har en sensor (tillval) som skickar hastighets- och distansdata till enheten (t.ex. GSC 10). Nästa gång du slår på enheten söker den efter satellitsignaler igen.

#### *Ange höjdläge*

Om du har exakt information om höjdläget för din nuvarande position kan du manuellt kalibrera Edge-enhetens höjdmätare.

- **1** På hemskärmen väljer du > **System** > **GPS** > **Ange höjd över havet**.
- **2** Ange höjd och välj ✔.

#### *Visa satelliter*

Satellitsidan visar den aktuella GPS-satellitinformationen. Mer information om GPS finns på [www.garmin.com/aboutGPS](http://www.garmin.com/aboutGPS).

På hemskärmen väljer du **⊁ > System > GPS > Visa satelliter**.

<span id="page-18-0"></span>GPS-noggrannheten visas längst ned på sidan. De gröna staplarna anger styrkan på varje satellitsignal som tas emot (numret på satelliten visas under varje stapel).

#### **Bildskärmsinställningar**

Välj > **System** > **Skärm**.

- **Belysningstid**: Anpassar tiden innan bakgrundsbelysningen släcks (*[Skärmens bakgrundsbelysning](#page-5-0)*, sidan 2).
- **Färgläge**: Ställer in enheten så att den visar dagsljus- eller nattljusfärger. Du kan välja Auto om du vill att enheten ställer in dagsljus- eller nattljusfärger automatiskt beroende på tidpunkt.

**Skärmavbildning**: Spara bilden på enhetens skärm.

**Kalibrera skärm**: Här kan du justera skärmen så att den fungerar ordentligt vid tryckningar (*[Kalibrera pekskärmen](#page-20-0)*, [sidan 17](#page-20-0)).

#### **Inställningar för dataregistrering**

Välj > **System** > **Dataregistrering**.

- **Spela in på**: Anger platsen för datalagring (*[Byta plats för](#page-13-0) [datalagring](#page-13-0)*, sidan 10).
- **Inspelningsintervall**: Anger hur enheten spelar in
- aktivitetsdata. Smart registrerar nyckelpunkter där du ändrar riktning, hastighet eller puls. 1 sek registrerar punkter varje sekund. Detta skapar en mycket detaljerad post över din aktivitet och ökar aktivitetens storlek.
- **Datamedel**: Anger om enheten ska inkludera nollvärden för taktoch kraftdata som inträffar när du inte trampar (*[Datamedel för](#page-11-0) [kadens eller kraft](#page-11-0)*, sidan 8).

#### **Ändra måttenheterna**

Du kan anpassa måttenheterna för distans och hastighet, höjd, temperatur, vikt, positionsformat och tidsformat.

- **1** Välj  $⊁$  **> System > Enheter**.
- **2** Välj typ av måttenhet.
- **3** Välj en måttenhet för inställningen.

#### **Ändra konfigurationsinställningarna**

Du kan ändra alla inställningar du konfigurerade i den första konfigurationen.

- **1** Välj > **System** > **Återställ enheten** > **Första konfiguration**.
- **2** Följ instruktionerna på skärmen.

#### **Ändra enhetens språk**

På hemskärmen väljer du  $⊁$  **> System > Språk**.

#### **Ställa in enhetssignaler**

På hemskärmen väljer du > **System** > **Ljud**.

#### **Tidszoner**

Varje gång du slår på enheten och söker efter satelliter hittar den automatiskt din tidszon och det aktuella klockslaget.

## **Enhetsinformation**

## **Specifikationer**

#### **EdgeSpecifikationer**

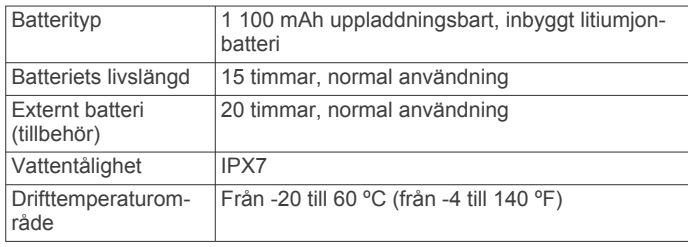

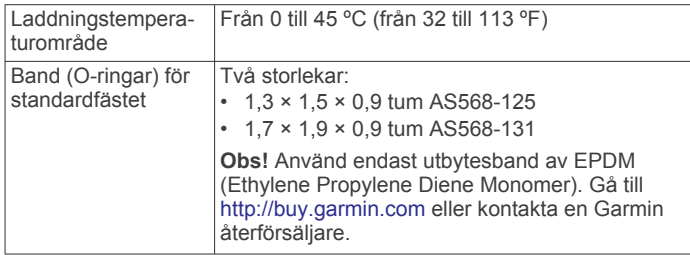

#### *Om IPX7*

*OBS!*

Enheten är vattentålig enligt IEC-standard 60529 IPX7. Den tål att vara nedsänkt i vatten på 1 meters djup i 30 minuter. Längre tider kan leda till att enheten skadas. Om enheten varit under vatten måste du torka av den och sedan blåsa den torr innan du använder eller laddar den.

#### **Pulsmätare – specifikationer**

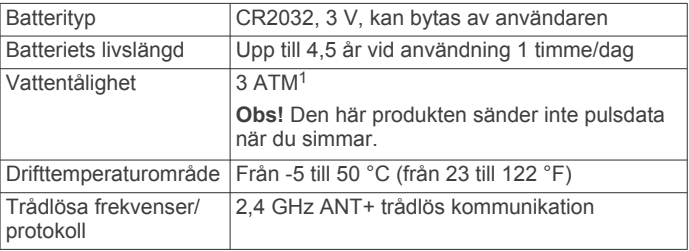

#### **Specifikationer för hastighetsgivare och kadensgivare**

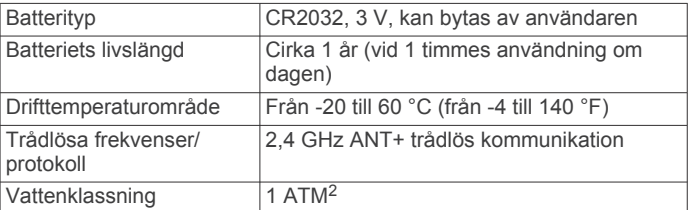

#### **GSC 10 Specifikationer**

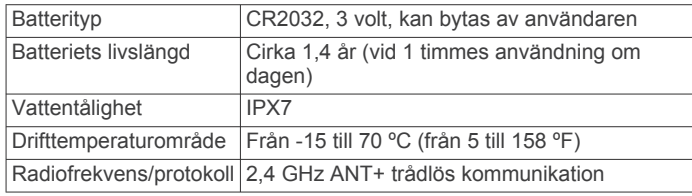

## **Skötsel av enheten**

#### *OBS!*

Förvara inte enheten där den kan utsättas för extrema temperaturer eftersom det kan orsaka permanenta skador.

Använd aldrig hårda eller vassa föremål på pekskärmen eftersom den då kan skadas.

Använd inte kemiska rengöringsmedel, lösningsmedel eller insektsmedel som kan skada plastkomponenter och ytor.

Fäst väderskyddet ordentligt för att förhindra skada på USBporten.

#### **Rengöra enheten**

- **1** Torka av enheten med en fuktad trasa med milt rengöringsmedel.
- **2** Torka enheten torr.

<sup>1</sup> Enheten klarar tryck som motsvarar ett djup på 30 m. Mer information finns på

[www.garmin.com/waterrating.](http://www.garmin.com/waterrating)<br><sup>2</sup> Enheten klarar tryck som motsvarar ett djup på 10 m. Mer information finns på [www.garmin.com/waterrating.](http://www.garmin.com/waterrating)

#### <span id="page-19-0"></span>**Sköta om pulsmätaren**

#### *OBS!*

Du måste lossa och ta bort modulen innan du tvättar remmen. Svett och salt som fastnar i remmen kan minska pulsmätarens förmåga att rapportera korrekta data.

- Detaljerade tvättinstruktioner finns på [www.garmin.com](http://www.garmin.com/HRMcare) [/HRMcare.](http://www.garmin.com/HRMcare)
- Skölj remmen efter varje användning.
- Maskintvätta remmen efter var sjunde användning.
- Lägg inte remmen i torktumlaren.
- När du torkar remmen ska du hänga upp den eller lägga den plant.
- Om du vill förlänga pulsmätarens livslängd bör du ta loss modulen när den inte används.

## **Utbytbara batterier**

#### **VARNING**

Använd inte vassa föremål när du tar ut batterier.

Håll batteriet utom räckhåll för barn.

Stoppa aldrig ett batteri i munnen. Vid förtäring ska du kontakta läkare eller giftinformationscentralen.

Utbytbara knappcellsbatterier kan innehålla perkloratmaterial. Särskild hantering kan gälla. Se

[www.dtsc.ca.gov.hazardouswaste/perchlorate](http://www.dtsc.ca.gov/hazardouswaste/perchlorate).

#### **OBSERVERA**

Kontakta din lokala återvinningscentral för korrekt återvinning av batterierna.

#### **Byta pulsmätarens batteri**

- **1** Använd en liten stjärnskruvmejsel för att ta bort de fyra skruvarna på baksidan av modulen.
- **2** Ta bort locket och batteriet.

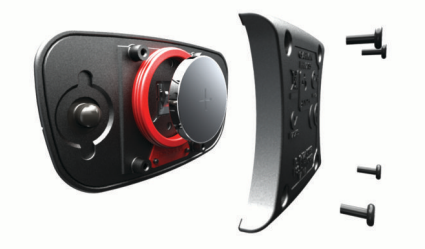

- **3** Vänta i 30 sekunder.
- **4** Sätt i det nya batteriet med pluspolen vänd uppåt. **Obs!** Se till att du inte skadar eller tappar bort Oringspackningen.
- **5** Sätt tillbaka locket på baksidan och de fyra skruvarna. **Obs!** Dra inte åt för hårt.

När du har bytt ut pulsmätarens batteri kan du behöva para ihop den med enheten igen.

#### **Byta batteri i hastighetsgivaren eller kadensgivaren**

Lysdioden blinkar rött, vilket innebär låg batterinivå efter två varv.

**1** Leta rätt på det runda batterilocket  $\mathcal{D}$  på baksidan av givaren.

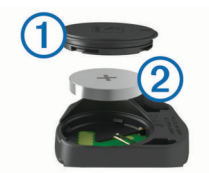

- **2** Vrid locket moturs tills markören pekar mot olåst läge och locket är tillräckligt löst för att du ska kunna ta bort det.
- **3** Ta bort locket och batteriet 2.

**TIPS:** Du kan använda en tejpbit **3** eller en magnet för att ta bort batteriet från locket.

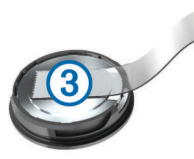

- **4** Vänta i 30 sekunder.
- **5** Sätt i det nya batteriet i locket i rätt polriktning. **Obs!** Se till att du inte skadar eller tappar bort Oringspackningen.
- **6** Vrid locket medurs tills markören pekar mot låst läge.

**Obs!** Lysdioden blinkar rött och grönt i några sekunder efter batteribyte. När lysdioden blinkar grönt och sedan slutar blinka är enheten aktiv och är redo att skicka data.

#### **Byta GSC 10-batteriet**

**1** Leta reda på det runda batterilocket  $\overline{1}$  på sidan av GSC 10.

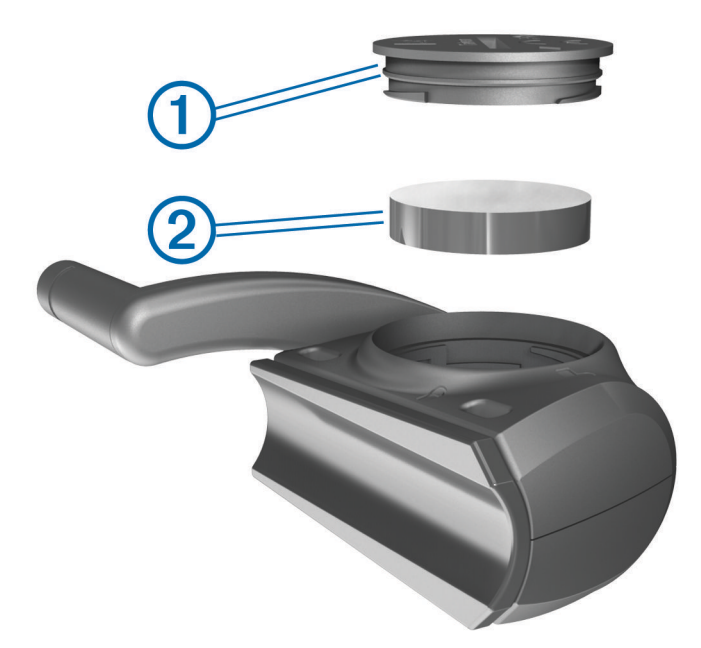

- **2** Använd ett mynt för att vrida locket moturs tills det lossnar tillräckligt mycket för att du ska kunna ta bort det (pilen pekar på olåst läge).
- **3** Ta bort locket och batteriet 2.
- **4** Vänta i 30 sekunder.
- **5** Sätt i det nya batteriet med pluspolen vänd uppåt. **Obs!** Se till att du inte skadar eller tappar bort Oringspackningen.
- **6** Använd ett mynt för att vrida locket medsols på plats (pilen pekar mot låst läge).

När du har bytt GSC 10-batteriet måste du para ihop GSC 10 med enheten igen.

## **Felsökning**

## **Återställa enheten**

Om enheten slutar att svara kan du behöva återställa den. Detta raderar inte dina data eller inställningar.

1 Håll in  $\circ$  i 10 sekunder.

<span id="page-20-0"></span>**2** Håll ned  $\Diamond$  en sekund för att sätta på enheten.

## **Radera användardata**

Du kan återställa alla enhetens inställningar till fabriksinställningarna.

**Obs!** Detta innebär att du tar bort all information som du har angett, men inte historiken.

- **1** Stäng av enheten.
- **2** Lägg fingret i det övre vänstra hörnet av pekskärmen.
- **3** Starta enheten medan du håller kvar fingret på pekskärmen.  $4$  Välj $\checkmark$ .

## **Maximera batteriets användningstid**

- Minska bakgrundsbelysningen (*Minska bakgrundsbelysningen*, sidan 17).
- Korta ned tidsgränsen för bakgrundsbelysning (*Justera tidsgräns för bakgrundsbelysning*, sidan 17).
- Välj inspelningsintervallet **Smart** (*[Inställningar för](#page-18-0) [dataregistrering](#page-18-0)*, sidan 15).
- Slå på funktionen **Automatisk avstängning** (*Använda automatisk avstängning*, sidan 17).
- Stäng av den trådlösa Bluetooth funktionen (*[Bluetooth](#page-16-0)  [inställningar](#page-16-0)*, sidan 13).

## **Minska bakgrundsbelysningen**

- **1** Välj  $\circlearrowright$  för att öppna statussidan.
- **2** Använd  $\rightarrow$  och  $\rightarrow$  för att justera ljusstyrkan.

## **Justera tidsgräns för bakgrundsbelysning**

Du kan förkorta bakgrundsbelysningens tidsgräns för att maximera batterilivslängden.

- **1** Välj > **Belysningstid**.
- **2** Välj ett alternativ.

#### **Använda automatisk avstängning**

Den här funktionen stänger automatiskt av enheten efter 15 minuters inaktivitet.

- **1** Välj > **System** > **Automatisk avstängning**.
- **2** Välj **På**.

## **Kalibrera pekskärmen**

- **1** På hemskärmen väljer du > **System** > **Skärm** > **Kalibrera skärm**.
- **2** Följ instruktionerna på skärmen.

## **Låsa pekskärmen**

Lås skärmen för att förhindra oavsiktliga nedtryckningar på skärmen.

- $1$  Välj  $\circ$
- $2$  Välj $\theta$

#### **Låsa upp pekskärmen**

- $1$  Välj  $\circlearrowleft$ .
- $2$  Välj $\hat{a}$

## **Mer information**

Du hittar mer information om produkten på Garmin webbplatsen.

- Gå till [www.garmin.com/intosports](http://www.garmin.com/intosports).
- Gå till [www.garmin.com/learningcenter](http://www.garmin.com/learningcenter).
- Gå till <http://buy.garmin.com> eller kontakta din Garmin återförsäljare för information om tillbehör och utbytesdelar.

## **Temperaturavläsningar**

Enheten kan visa högre temperaturer än luftens verkliga temperatur om den ligger i direkt solljus eller i din hand eller laddas upp med ett externt batteri. Det kan också ta lite tid för enheten att ställa om sig efter temperaturen om den förändras snabbt.

## **Visa enhetsinformation**

Du kan visa enhets-ID, programversion och licensavtal. På hemskärmen väljer du  $⊁$  **> System > Om**.

## **Uppdatera programvaran**

**Obs!** Inga data eller inställningar tas bort när du uppdaterar programvaran.

- **1** Anslut enheten till datorn med hjälp av USB-kabeln.
- **2** Gå till [garmin.com/express](http://garmin.com/express).
- **3** Följ instruktionerna på skärmen.

## **Bilaga**

## **Registrera enheten**

Hjälp oss att hjälpa dig på ett bättre sätt genom att fylla i vår onlineregistrering redan idag.

- Gå till [garmin.com/express](http://garmin.com/express).
- Spara inköpskvittot, i original eller kopia, på ett säkert ställe.

### **Datafält**

Vissa datafält kräver ANT+ tillbehör för att visa data.

**Aktuell tid**: Tid på dagen baserat på din aktuella plats och tidsinställningar (format, tidszon och sommartid).

**Anslutna lampor**: Antal anslutna lampor.

- **Bakväxel**: Cykelns bakväxel från en växellägesgivare.
- **Balans**: Den aktuella kraftbalansen vänster/höger.
- **Balans 10 sek med.**: Rörligt medeltal per 10 sekunder för vänster/höger kraftbalans.
- **Balans 30 sek med.**: Rörligt medeltal per 30 sekunder för vänster/höger kraftbalans.
- **Balans 3 sek med.**: Rörligt medeltal per tre sekunder för vänster/höger kraftbalans.
- **Balans Med.**: Den genomsnittliga kraftbalansen vänster/höger för den aktuella aktiviteten.
- **Balans Varv**: Den genomsnittliga kraftbalansen vänster/höger för det aktuella varvet.

**Bana pt. Dist.**: Återstående sträcka till nästa punkt på rutten.

**Batterinivå**: Återstående batteriladdning.

- **Batteristatus**: Återstående batteriladdning för ett cykellampstillbehör.
- **Di2-batterinivå**: Återstående batteriladdning för en Di2 sensor.
- **Dist. kvar**: Visar återstående sträcka till angiven slutdestination för ett träningspass eller en bana.
- **Dist. till nästa**: Återstående sträcka till nästa waypoint på rutten. Dessa data visas bara under navigering.

**Dist. - Varv**: Tillryggalagd sträcka för aktuellt varv.

**Distans**: Tillryggalagd sträcka för aktuellt spår eller aktivitet.

**Distans framåt**: Avståndet framför eller bakom Virtual Partner.

- **Distans senaste varvet**: Tillryggalagd sträcka för senast slutförda varv.
- **Distans till destination**: Återstående sträcka till slutdestinationen. Dessa data visas bara under navigering.
- **ETA nästa**: Det beräknade klockslaget då du når nästa waypoint på rutten (justerat till waypointens lokala tid). Dessa data visas bara under navigering.
- **ETA vid destination**: Det beräknade klockslaget då du når slutdestinationen (justerat till destinationens lokala tid). Dessa data visas bara under navigering.
- **Fart**: Den aktuella fart du färdas med.
- **Fart Max.**: Toppfarten för den aktuella aktiviteten.
- **Fart Med.**: Medelfarten för den aktuella aktiviteten.
- **Fart Senaste varvet**: Medelfarten för det senast slutförda varvet.
- **Fart Varv**: Medelfarten för det aktuella varvet.
- **Fartzon**: Det aktuella hastighetsintervallet (1 till 10). Zoner kan anges i Garmin Connect.
- **Framväxel**: Cykelns framväxel från en växellägesgivare.
- **GPS-noggrannhet**: Felmarginal för din exakta plats. Exempel: din GPS-position är inom +/- 3,65 m (+/- 12 fot).
- **GPS Signalstyrka**: Styrkan på GPS-satellitsignalen.
- **Höjd**: Höjden över eller under havsnivå för din aktuella plats.
- **HR Med. %Max.**: Medelprocentandelen av maxpulsen för den aktuella aktiviteten.
- **Kadens**: Cykling. Vevarmens varvtal. Enheten måste vara ansluten till kadensgivaren för att de här data skall visas.
- **Kadens Medel**: Cykling. Den genomsnittliga kadensen för den aktuella aktiviteten.
- **Kadens Varv**: Cykling. Den genomsnittliga kadensen för det aktuella varvet.
- **Kalorier**: Mängden totala kalorier som förbränts.
- **Kalorier Fett**: Mängden kalorier från fett som förbränts. Kräver en New Leaf® bedömning.
- **Kalorier kvar**: Visar under träningspasset de återstående kalorierna av angiven kalorimängd.
- **Kraft**: Den aktuella uteffekten i watt. Din enhet måste vara ansluten till en kompatibel kraftmätare.
- **Kraft %FTP**: Den aktuella uteffekten som procentandel av FTP (functional threshold power).
- **Kraft 10 sek-med.**: Uteffektens rörliga medeltal per 10 sekunder.
- **Kraft 30 sek-med.**: Uteffektens rörliga medeltal per 30 sekunder.
- **Kraft 3 sek-med.**: Uteffektens rörliga medeltal per 3 sekunder.
- **Kraftfas H**: Den aktuella kraftfasvinkeln för höger ben. Kraftfas är den del av pedalrörelsen där positiv kraft genereras.
- **Kraftfas H, topp Medel**: Genomsnittlig toppkraftfasvinkel för höger ben för den aktuella aktiviteten.
- **Kraftfas H, topp Varv**: Genomsnittlig toppkraftfasvinkel för höger ben för det aktuella varvet.
- **Kraftfas H Medel**: Genomsnittlig kraftfasvinkel för höger ben för den aktuella aktiviteten.
- **Kraftfas H Topp**: Den aktuella toppkraftfasvinkeln för höger ben. Toppkraftfas är det vinkelintervall där toppdelen av körkraften genereras.
- **Kraftfas H Varv**: Genomsnittlig kraftfasvinkel för höger ben för det aktuella varvet.
- **Kraftfas V**: Den aktuella kraftfasvinkeln för vänster ben. Kraftfas är den del av pedalrörelsen där positiv kraft genereras.
- **Kraftfas V, topp Medel**: Genomsnittlig toppkraftfasvinkel för vänster ben för den aktuella aktiviteten.
- **Kraftfas V, topp Varv**: Genomsnittlig toppkraftfasvinkel för vänster ben för det aktuella varvet.
- **Kraftfas V Medel**: Genomsnittlig kraftfasvinkel för vänster ben för den aktuella aktiviteten.
- **Kraftfas V Topp**: Den aktuella toppkraftfasvinkeln för vänster ben. Toppkraftfas är det vinkelintervall där toppdelen av körkraften genereras.
- **Kraftfas V Varv**: Genomsnittlig kraftfasvinkel för vänster ben för det aktuella varvet.
- **Kraft IF**: Intensity Factor™ för den aktuella aktiviteten.
- **Kraft kJ**: Det ackumulerade utförda arbetet (uteffekt) i kilojoule.
- **Kraft Max.**: Den högsta uteffekten för den aktuella aktiviteten.
- **Kraft Med.**: Den genomsnittliga uteffekten för den aktuella aktiviteten.
- **Kraft NP**: Normalized Power™ för den aktuella aktiviteten.
- **Kraft NP Sen varv**: Medel Normalized Power för det senast slutförda varvet.
- **Kraft NP-varv**: Medel Normalized Power för det aktuella varvet.
- **Kraft Senaste varvet**: Den genomsnittliga uteffekten för det senast slutförda varvet.
- **Kraft TSS**: Training Stress Score™ för den aktuella aktiviteten.
- **Kraft Varv**: Den genomsnittliga uteffekten för det aktuella varvet.
- **Kraft Varv max.**: Den högsta uteffekten för det aktuella varvet.
- **Kraft watt/kg**: Kraftens genomsnittliga uteffekt i watt per kilogram.
- **Kraftzon**: Det aktuella intervallet för uteffekt (1 till 7) baserat på FTP eller egna inställningar.
- **Lutning**: Beräkningen av stigning (höjd) under lopp (sträcka). Exempel: Om du färdas 60 m (200 fot) för varje 3 m (10 fot) du stiger är lutningen 5 %.
- **PCO**: Förhållande till pedalcentrum. Förhållande till pedalcentrum är den del av pedalen där du utövar kraft.
- **PCO medel**: Genomsnittligt förhållande till pedalcentrum för den aktuella aktiviteten.
- **PCO varv**: Genomsnittligt förhållande till pedalcentrum för det aktuella varvet.
- **Pedaljämnhet**: En mätning av hur jämnt cyklisten utövar kraft på pedalerna under varje pedalrörelse.
- **Position vid nästa**: Nästa punkt på en rutt eller kurs.
- **Position vid slutmålet**: Den sista punkten på en rutt eller kurs.
- **Puls**: Hjärtslagen per minut (bpm). Din enhet måste vara ansluten till en kompatibel pulsmätare.
- **Puls %HRR**: Procentandelen av pulsreserv (maxpuls minus vilopuls).
- **Puls %Max.**: Procentandelen av maxpuls.
- **Pulsdiagram**: Ett linjediagram som visar din aktuella pulszon (1 till 5).
- **Puls kvar**: Visar under träningspasset hur mycket under eller över angiven puls du ligger.
- **Puls Med.**: Den genomsnittliga pulsen för den aktuella aktiviteten.
- **Puls Med. %HRR**: Medelprocentandelen av pulsreserven (maxpuls minus vilopuls) för den aktuella aktiviteten.
- **Puls Senaste varvet**: Den genomsnittliga pulsen för det senast slutförda varvet.
- **Puls Varv**: Den genomsnittliga pulsen för det aktuella varvet.
- **Puls varv %HRR**: Medelprocentandelen av pulsreserven (maxpuls minus vilopuls) för det aktuella varvet.
- **Puls varv %Max.**: Medelprocentandelen av maxpulsen för det aktuella varvet.
- <span id="page-22-0"></span>Pulszon: Det aktuella intervallet för pulsen (1 till 5). Standardzonerna är baserade på din användarprofil och maximala puls (220 minus din ålder).
- **Rep. kvar**: De återstående repetitionerna under ett träningspass.
- **Riktning**: Den riktning som du rör dig i.
- **Rundtrampseffektivitet**: Mått på hur effektivt cyklisten trampar.
- **Solnedgång**: Tiden för solnedgång baserat på din GPSposition.
- **Soluppgång**: Tiden för soluppgång baserat på din GPSposition.
- **Temperatur**: Lufttemperaturen. Din kroppstemperatur påverkar temperaturmätaren.
- **Tid**: Stopptiden för den aktuella aktiviteten.
- **Tid framåt**: Tiden före eller efter Virtual Partner.
- **Tid kvar**: Visar under träningspasset den återstående tiden om sluttid har angivits.
- **Tid Med.varv**: Medelvarvtiden för den aktuella aktiviteten.
- **Tid Senaste varvet**: Stopptiden för det senast slutförda varvet.
- **Tid sittande**: Den tid du sitter ner när du trampar för den aktuella aktiviteten.
- **Tid sittande varv**: Den tid du sitter ner när du trampar för det aktuella varvet.
- **Tid stående**: Den tid du står upp när du trampar för den aktuella aktiviteten.
- **Tid stående varv**: Den tid du står upp när du trampar för det aktuella varvet.
- **Tid till dest.**: Den beräknade tiden innan du når destinationen. Dessa data visas bara under navigering.
- **Tid till nästa**: Den beräknade tiden som återstår tills du når nästa waypoint på rutten. Dessa data visas bara under navigering.
- **Tid Varv**: Stopptiden för det aktuella varvet.
- **Total tid**: Den totala inspelade tiden. Om du, t.ex. startar tiduret och löper i 10 minuter, stoppar tiduret i 5 minuter och sedan startar tiduret igen och löper i 20 minuter, är den förflutna tiden 35 minuter.
- **Totalt nedför**: Den totala höjdminskningen sedan den senaste återställningen.
- **Totalt uppför**: Den totala stigningssträckan sedan den senaste återställningen.
- **Trippmät.**: En fortgående uppräkning av den tillryggalagda sträckan för alla resor. Denna summa rensas inte när du återställer trippdata.
- **Utväxlingsförhållande**: Antalet kuggar på cykelns fram- och bakväxlar, enligt en växellägesgivare.
- **Varv**: Antalet varv som slutförts för den aktuella aktiviteten.
- **Växlar**: Cykelns fram- och bakväxlar från en växellägesgivare.
- **Vertikal fart**: Stigningens eller sänkningens takt över tiden.
- **Vertikalfart 30s**: Glidande medeltal per trettio sekunder för vertikal fart.

## **Beräkning av pulszon**

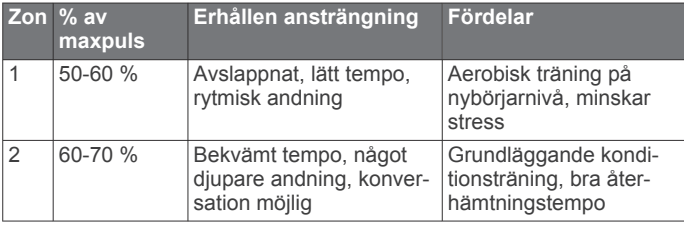

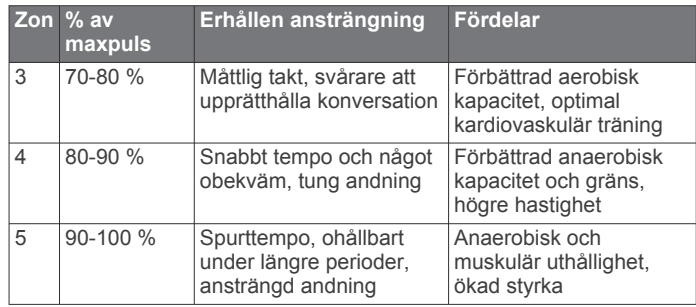

## **Hjulstorlek och omkrets**

Hjulstorleken är angiven på båda sidorna av däcket. Det här är inte en heltäckande lista. Du kan även använda någon av de beräkningsfunktioner som är tillgängliga på Internet.

Mer information om hur du ändrar din cykelprofil finns i *[Uppdatera din cykelprofil](#page-16-0)*, sidan 13.

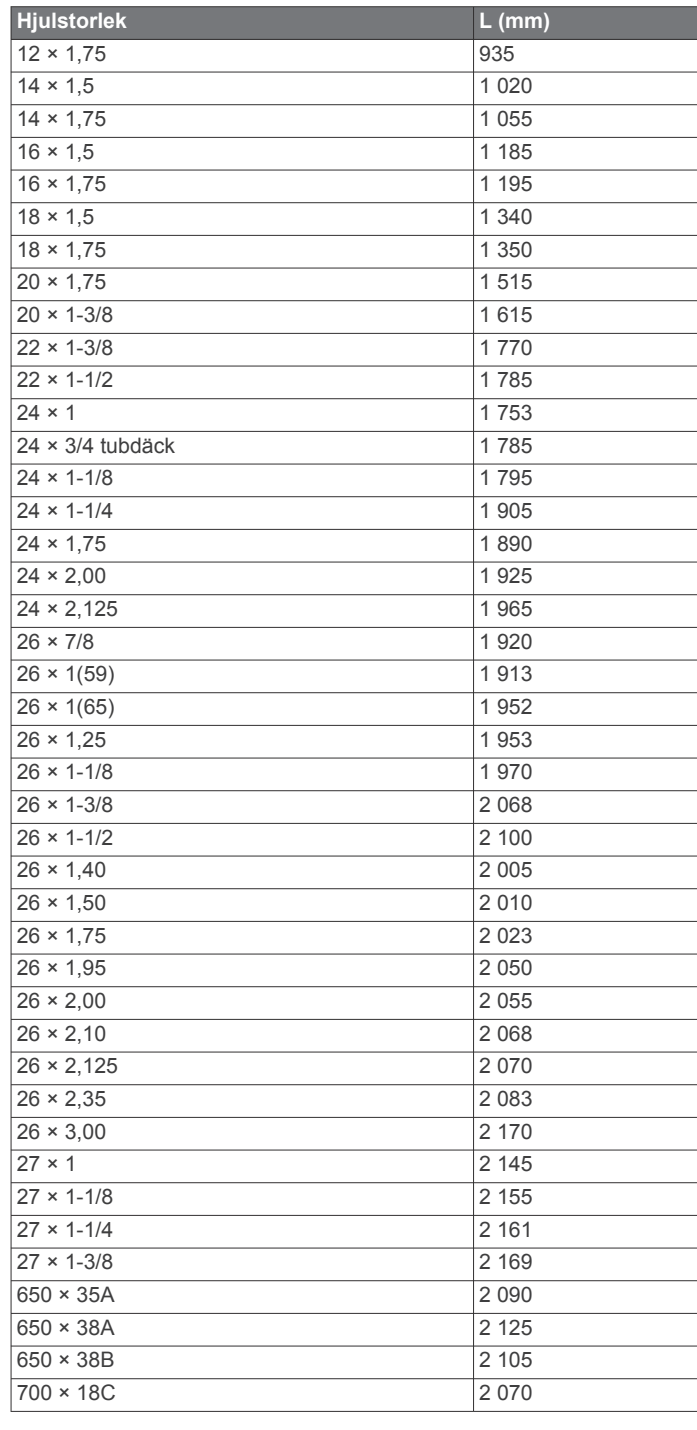

<span id="page-23-0"></span>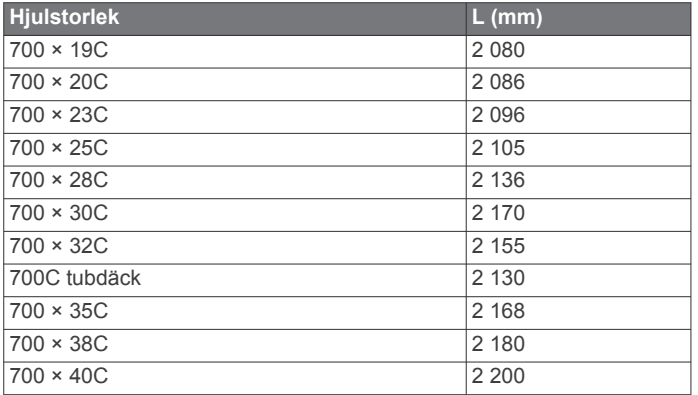

## **Programlicensavtal**

GENOM ATT ANVÄNDA ENHETEN GÅR DU MED PÅ ATT VARA BUNDEN AV VILLKOREN I FÖLJANDE PROGRAMVARULICENSAVTAL. DU BÖR LÄSA IGENOM DET HÄR AVTALET NOGGRANT.

Garmin Ltd. och dess dotterbolag ("Garmin") ger dig en begränsad licens för användning av den programvara som är inbäddad i enheten ("Programvaran") i binär körbar form för normal drift av produkten. Titeln, äganderätten och de immateriella rättigheterna i och för Programvaran tillhör Garmin och/eller dess tredjepartsleverantörer.

Du accepterar att Programvaran tillhör Garmin och/eller dess tredjepartsleverantörer och är skyddad enligt de upphovsrättslagar som gäller i USA samt enligt internationella upphovsrättsöverenskommelser. Du bekräftar vidare att strukturen på, organisationen av och koden för Programvaran, som inte källkoden tillhandahålls för, är värdefulla företagshemligheter som tillhör Garmin och/eller dess tredjepartsleverantörer och att källkoden för Programvaran är en värdefull affärshemlighet som tillhör Garmin och/eller dess tredjepartsleverantörer. Du intygar att du inte kommer att dekompilera, demontera, ändra eller bakåtkompilera Programvaran eller någon del av den eller på något annat sätt göra om Programvaran eller någon del av den till läsbar form eller skapa något arbete som bygger på Programvaran. Du intygar också att du inte kommer att exportera eller återexportera Programvaran till något land i strid med de exportkontrollagar som gäller i USA eller de exportkontrollagar som gäller i något annat tillämpligt land.

## **Index**

#### <span id="page-24-0"></span>**A**

adresser, söka **[11](#page-14-0)** anpassa enheten **[14](#page-17-0)** ANT+ givare **[2](#page-5-0), [8](#page-11-0)** ANT+ sensorer **[2](#page-5-0), [6](#page-9-0), [8](#page-11-0)** ihopparning **[9](#page-12-0)** användardata, ta bort **[11](#page-14-0)** användarprofil **[2](#page-5-0), [13](#page-16-0)** appar **[10](#page-13-0)** Auto Lap **[14](#page-17-0)** Auto Pause **[14](#page-17-0)** Auto Scroll **[14](#page-17-0)**

#### **B**

bakgrundsbelysning **[2,](#page-5-0) [15,](#page-18-0) [17](#page-20-0)** banor **[4,](#page-7-0) [5](#page-8-0)** läsa in **[5](#page-8-0)** redigera **[4,](#page-7-0) [5](#page-8-0)** ta bort **[5](#page-8-0)** batteri byta **[16](#page-19-0)** ersätta **[16](#page-19-0)** ladda **[1](#page-4-0)** maximerar **[17](#page-20-0)** typ **[1](#page-4-0)** bildskärmsinställningar **[15](#page-18-0)** Bluetooth teknik **[10,](#page-13-0) [13](#page-16-0)** byta batteri **[16](#page-19-0)**

## **D**

data lagra **[9](#page-12-0)** överföra **[9,](#page-12-0) [11](#page-14-0)** datafält **[14](#page-17-0), [17](#page-20-0)** datamedel **[8](#page-11-0)** dataregistrering **[10,](#page-13-0) [15](#page-18-0)** dator, ansluta **[11](#page-14-0)** distans, varningar **[3](#page-6-0)**

#### **E**

energisparläge **[17](#page-20-0)** enhet registrering **[17](#page-20-0)** skötsel **[15](#page-18-0)** återställa **[16](#page-19-0)** enhets-ID **[17](#page-20-0)**

#### **F**

felsökning **[7](#page-10-0), [16,](#page-19-0) [17](#page-20-0)** filer, överföra **[11](#page-14-0)** första konfiguration **[15](#page-18-0)**

#### **G**

Garmin Connect **[3](#page-6-0) – [5,](#page-8-0) [9,](#page-12-0) [10](#page-13-0)** Garmin Index **[9](#page-12-0)** GPS satellitsida **[14](#page-17-0)** signal **[2](#page-5-0)** stoppa **[14](#page-17-0)** GSC 10 **[7,](#page-10-0) [8,](#page-11-0) [15](#page-18-0), [16](#page-19-0)**

#### **H**

hastighet, zoner **[6](#page-9-0)** hastighets- och kadensgivare **[7,](#page-10-0) [16](#page-19-0)** historik **[3,](#page-6-0) [9](#page-12-0)** skicka till datorn **[9](#page-12-0)** ta bort **[10](#page-13-0)** hjulstorlekar **[19](#page-22-0)** höjd **[14](#page-17-0)** höjdmätare, kalibrera **[14](#page-17-0)**

#### **I**

idrottare hela livet **[13](#page-16-0)** ihopparning **[2](#page-5-0)** pulsmätare **[9](#page-12-0)** smartphone **[10](#page-13-0)** ikoner **[2](#page-5-0)** installera **[7](#page-10-0)**

inställningar **[2,](#page-5-0) [12](#page-15-0) –[15](#page-18-0)** enhet **[15](#page-18-0)** intressanta platser (POI) **[12](#page-15-0)** söka **[11](#page-14-0)**

## **K**

kadens **[7](#page-10-0), [8](#page-11-0)** varningar **[3](#page-6-0)** kalender **[4](#page-7-0)** kalibrera kraftmätare **[8](#page-11-0)** pekskärm **[17](#page-20-0)** kalori, varningar **[3](#page-6-0)** kartor **[5](#page-8-0)** inställningar **[12](#page-15-0)** köpa **[12](#page-15-0)** orientering **[13](#page-16-0)** söka efter platser **[11](#page-14-0)** topografisk **[12](#page-15-0)** zoom **[12](#page-15-0)** knappar **[2](#page-5-0)** koordinater **[11](#page-14-0)** kraft **[8](#page-11-0)** zoner **[8](#page-11-0)** kraft (styrka) meter **[8](#page-11-0)** varningar **[3](#page-6-0)** kraftmätare **[8](#page-11-0) L** ladda enheten **[1](#page-4-0)** lagra data **[9,](#page-12-0) [11](#page-14-0)**

ljud **[15](#page-18-0)** ljusstyrka **[17](#page-20-0)** låsa, skärm **[17](#page-20-0)**

#### **M**

microSD kort. *Se* minneskort minneskort **[10](#page-13-0)** montera **[1,](#page-4-0) [7](#page-10-0)** montera enheten **[1](#page-4-0)** måttenheter **[15](#page-18-0)**

#### **N**

navigering **[11](#page-14-0)** stoppa **[12](#page-15-0)** tillbaka till start **[12](#page-15-0)**

**O** O-ringar (band) **[15](#page-18-0)**

#### **P**

para ihop ANT+ sensorer **[9](#page-12-0)** pedaler **[8](#page-11-0)** pekskärm, kalibrera **[17](#page-20-0)** personliga rekord **[6](#page-9-0), [10](#page-13-0)** återställa **[6](#page-9-0)** positioner **[11](#page-14-0)** hitta med kartan **[11](#page-14-0)** redigera **[12](#page-15-0)** söka efter **[12](#page-15-0)** ta bort **[12](#page-15-0)** produktregistrering **[17](#page-20-0)** profiler **[13](#page-16-0)** användare **[13](#page-16-0)** cykel **[13](#page-16-0)** programlicensavtal **[17,](#page-20-0) [20](#page-23-0)** programvara uppdatera **[17](#page-20-0)** version **[17](#page-20-0)** puls monitor **[16](#page-19-0)** mätare **[6](#page-9-0), [7](#page-10-0), [16](#page-19-0)** varningar **[3](#page-6-0)** zoner **[6](#page-9-0), [7](#page-10-0), [19](#page-22-0)** pulsmätare, ihopparning **[9](#page-12-0)**

#### **R**

registrera enheten **[17](#page-20-0)** rengöra enheten **[15](#page-18-0), [16](#page-19-0)** rutter, inställningar **[12](#page-15-0)**

#### **S**

satellitsida **[14](#page-17-0)** satellitsignaler **[2](#page-5-0)** segment **[5,](#page-8-0)[6](#page-9-0)** ta bort **[6](#page-9-0)** skärm. **[15](#page-18-0)** *Se även* bakgrundsbelysning ljusstyrka **[17](#page-20-0)** låsa **[17](#page-20-0)** skärmknappsats **[2](#page-5-0)** smart inspelning **[10](#page-13-0)** smartphone **[2](#page-5-0), [10,](#page-13-0) [13](#page-16-0)** ihopparning **[10](#page-13-0)** tillämpningar **[10](#page-13-0)** spara aktiviteter **[3](#page-6-0)** specifikationer **[15](#page-18-0)** språk **[15](#page-18-0)** startmeddelande **[14](#page-17-0)** systeminställningar **[14](#page-17-0)** söka efter platser **[12](#page-15-0)** adresser **[12](#page-15-0)** nära din position **[12](#page-15-0) T** ta bort alla användardata **[11](#page-14-0), [17](#page-20-0)** historik **[10](#page-13-0)** temperatur **[17](#page-20-0)** tid, varningar **[3](#page-6-0)** tidsinställningar **[15](#page-18-0)** tidszoner **[15](#page-18-0)** tidur **[2,](#page-5-0) [3](#page-6-0), [9](#page-12-0)** tillbaka till start **[12](#page-15-0)** tillbehör **[6,](#page-9-0) [8,](#page-11-0) [17](#page-20-0)** tillämpningar, smartphone **[10](#page-13-0)** topografiska kartor **[12](#page-15-0)** träning, program **[4](#page-7-0)** träningspass **[3](#page-6-0), [4](#page-7-0)** läsa in **[3](#page-6-0)** redigera **[4](#page-7-0)** skapa **[3](#page-6-0), [4](#page-7-0)** ta bort **[4](#page-7-0)** träningssidor, visa **[3](#page-6-0)**

#### **U**

uppdatera programvaran **[17](#page-20-0)** USB, koppla bort **[11](#page-14-0)**

#### **V**

varningar **[3](#page-6-0)** varv **[2](#page-5-0)** vattentålighet **[15](#page-18-0)** Virtual Partner **[4](#page-7-0), [5](#page-8-0)** våg **[9](#page-12-0)**

#### **W**

waypoints, beräkna **[12](#page-15-0)**

## **Z**

zoner hastighet **[6](#page-9-0)** kraft **[8](#page-11-0)** tid **[15](#page-18-0)**

#### **Å**

återställa, inställningar **[17](#page-20-0)** återställa enheten **[16](#page-19-0)**

# support.garmin.com

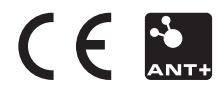